# TPM1

# ИЗМЕРИТЕЛЬ-РЕГУЛЯТОР **МИКРОПРОЦЕССОРНЫЙ ОДНОКАНАЛЬНЫЙ**

РУКОВОДСТВО ПО ЭКСПЛУАТАЦИИ

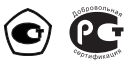

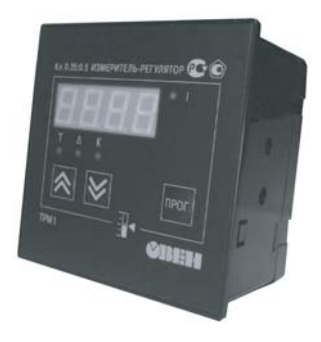

# **СОДЕРЖАНИЕ**

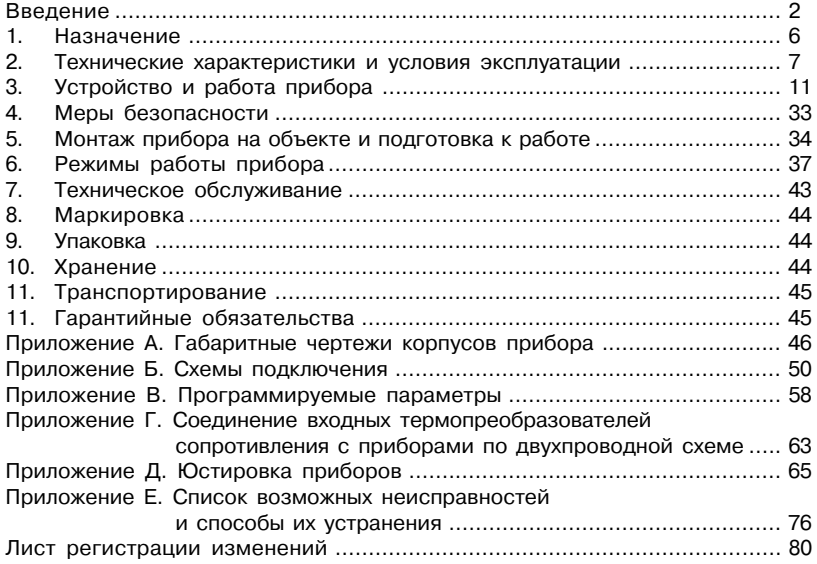

Настоящее Руководство по эксплуатации предназначено для ознакомления обслуживающего персонала с устройством, принципом действия, конструкцией, технической эксплуатацией и обслуживанием измерителей=регуляторов микропроцессорных ТРМ1 (в дальнейшем по тексту именуемых «прибор» или «прибор ТРМ1» или «ТРМ1»).

Прибор выпускается согласно ТУ 4211=016=46526536=2005 и имеет сертификат об утверждении типа средств измерений RU.C.32.010.А № 22285.

Сертификат соответствия № 03.009.0308

Приборы ТРМ1 изготавливаются в различных модификациях, отличающихся друг от друга диапазоном напряжений питания, конструктивным исполнением, типом входного устройства и типом встроенного выходного устройства.

Модификации прибора соответствует условное обозначение:

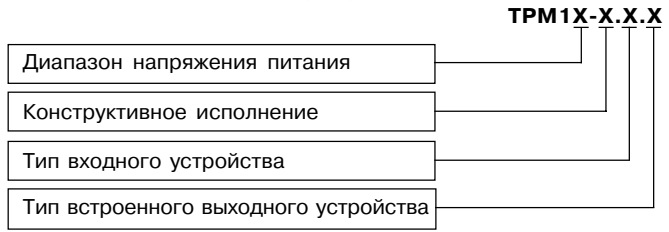

## **Диапазон напряжений питания:**

- **А** питание прибора 187...242 В переменного тока частотой 50 ± 5 Гц;
- **Б** питание прибора 90...245 В переменного тока с частотой 47...63 Гц или постояннного тока.

**Примечание** – Приборы в конструктивном исполнении "Д" изготавливаются только на диапазон напряжений питания "А".

#### **Конструктивное исполнение:**

- **Н** корпус настенного крепления с размерами 130×105×65 мм и степенью защиты корпуса IP44;
- **Щ1** корпус щитового крепления с размерами 96×96×70 мм и степенью защиты со стороны передней панели IP54;
- **Щ2** корпус щитового крепления с размерами 96×48×100 мм и степенью защиты со стороны передней панели IP54;
- **Д** корпус для крепления на DIN=рейку с размерами 88×72×54 мм и степенью защиты со стороны лицевой панели IP20.

Габаритные чертежи корпусов прибора приведены в прил. А.

### **Тип входного устройства:**

**ТС** – для приборов, работающих с термопреобразователями сопротивления по НСХ: 50М, 100М, 50П, 100П, гр. 23;

**Примечание** – НСХ термопреобразователей сопротивления ТСМ 50М, 100М и ТСП 50П, 100П соответствуют ГОСТ 6651=94, а ТСМ гр. 23 – по нестандартизованной НСХ.

- **ТП** для приборов, работающих с термопарами по НСХ: ХК(L) хромель=копель, XA(K) – хромель-алюмель, НН(N) – никросил-нисил и ЖК(J) – железо-константан;
- **ТПП** для приборов, работающих с термопарами по НСХ: ПП(S) – платина=платина=родий и ПП(R) – платина=платина=родий;

**Примечание** – НСХ термопар соответствуют ГОСТ Р 8.585=2001.

- **АТ** для приборов, работающих с унифицированными сигналами постоянного тока: 0...5 мА, 0...20 мА и 4...20 мА;
- **АН** для приборов, работающих с унифицированными сигналами напряжения постоянного тока 0...1 В.

**Примечание** – Источники унифицированного сигнала соответствуют ГОСТ 26.011.

## **Тип встроенного выходного устройства (ВУ):**

- **Р** реле электромагнитное;
- **К** транзисторная оптопара структуры *n-p-n-*типа;<br>**C** симисторная оптопара;
- **С** симисторная оптопара;
- **И** цифроаналоговый преобразователь "параметр=ток" 4…20 мА.

Приборы модификации ТРМ1Х=X.ТС.Х могут выпускаться класса точности 0,25 или 0,5. Модификации ТРМ1Х=X.ТП.X, ТРМ1Х=X.АТ.X выпускаются только класса точности 0,5. При заказе приборов класса точности 0,25 после его полного условного обозначения добавляется запись "Класс точности 0,25", для приборов класса точности 0,5 дополнитель= ная запись не производится.

Пример записи приборов при их заказе и в документации другой продукции, где они могут быть применены:

#### **Прибор ТРМ1АН.ТС.Р**

При этом изготовлению и поставке подлежит измеритель=регулятор микропроцессорный ТРМ1 в корпусе настенного крепления, предназначенный для работы с термопреобразователями сопротивления. Диапазон напряжений питания прибора 187...242 В 50 Гц. Тип встроенного выходного устройства – реле электромагнитное.

# 1. НАЗНАЧЕНИЕ

1.1. Измеритель-регулятор микропроцессорный ТРМ1 предназначен совместно с первичным преобразователем (датчиком) для измерения и регулирования (при наличии внешнего регулирующего исполнительного механизма или устройства) температуры и других физических параметров, значение которых входным датчиком может быть преобразовано в сигналы активного сопротивления, напряжения постоянного тока или постоянный ток.

Прибор может быть использован для измерения и регулирования технологических процессов в различных отраслях промышленности, коммунального и сельского хозяйства.

Прибор позволяет осуществлять следующие функции:

- измерение температуры и других физических величин (давления, влажности, расхода, уровня и т.п.) с помощью стандартных датчиков в соответствии с модификацией входного устройства (см. код модификации);
- отображение текушего измерения на встроенном светодиодном цифровом индикаторе:
- регулирование измеряемой величины по двухпозиционному (релейному) закону;
- формирование выходного тока 4... 20 мА для регистрации или управления исполнительными механизмами по П-закону (в модификациях ТРМ1Б-Х.Х.И);
- произвольное указание диапазона (масштабирование шкалы) измерения в модификациях ТРМ1Х-Х.АТ.Х и ТРМ1Х-Х.АН.Х.

Параметры работы прибора задаются пользователем и сохраняются при отключении питания в энергонезависимой памяти прибора.

# 2. ТЕХНИЧЕСКИЕ ХАРАКТЕРИСТИКИ **ИУСЛОВИЯ ЭКСПЛУАТАЦИИ**

2.1. Основные технические характеристики приборов ТРМ1 приведены в таблицах 1,  $2 \mu 3$ 

## Таблица 1

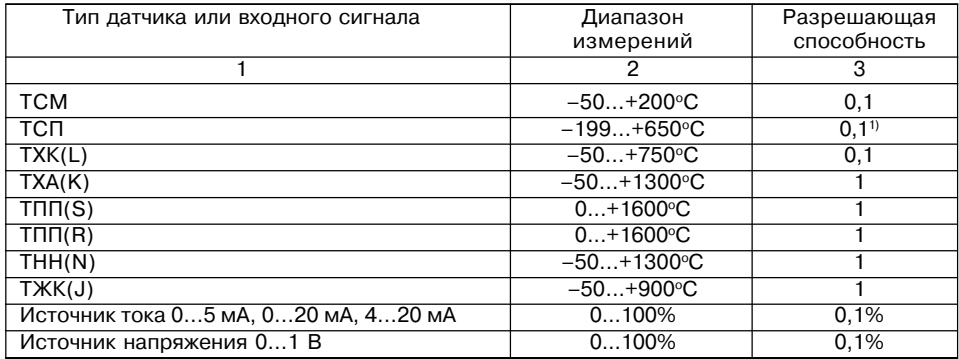

## Продолжение табл. 1

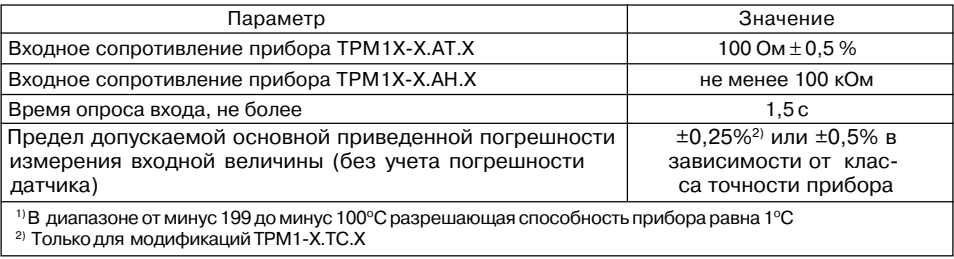

# **Таблица 2**

# **Параметры встроенных выходных устройств**

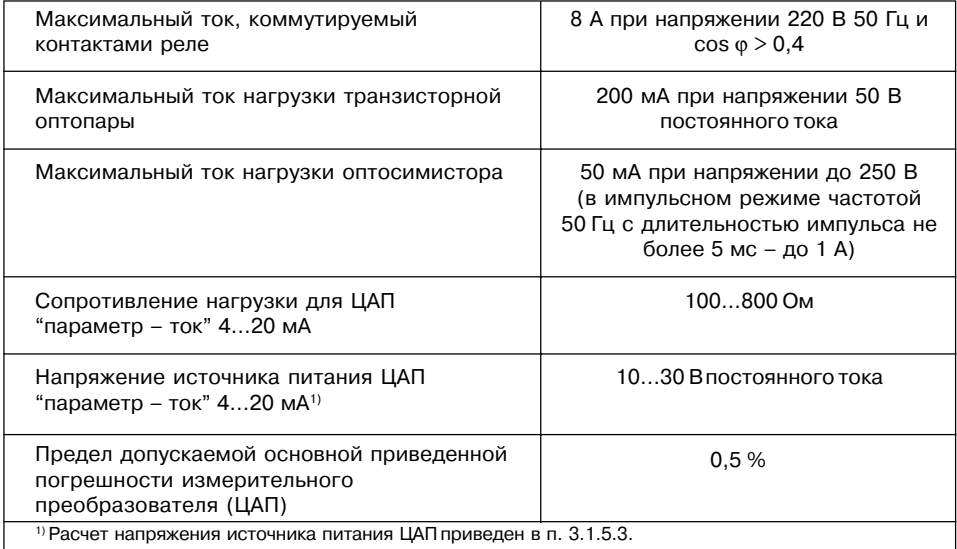

## Таблица 3

#### Характеристики корпусов

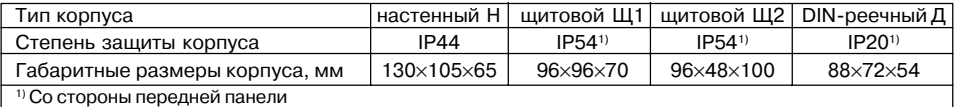

2.2. Условия эксплуатации:

- закрытые взрывобезопасные помещения без агрессивных паров и газов;
- температура окружающего воздуха от +1 до +50 °С;
- верхний предел относительной влажности воздуха не более 80 % при 25 °С и более низких температурах без конденсации влаги;
- атмосферное давление от 84 до 106.7 кПа.

Вид климатического исполнения приборов ТРМ1 - УХЛ4 по ГОСТ 15150-69.

Примечание – Требования в части внешних воздействующих факторов являются обязательными как относящиеся к требованиям безопасности.

# **3. УСТРОЙСТВО И РАБОТА ПРИБОРА**

## **3.1. Функциональная схема**

3.1.1. Функциональная схема прибора приведена на рисунке 1. Прибор имеет вход для подключения первичных преобразователей (датчиков), блок обработки данных, состо= ящий из измерителя физических величин, цифрового фильтра и логического устройства. Логическое устройство в соответствии с запрограммированными пользователями функци= ональными параметрами формирует сигналы управления выходным устройством, которое в зависимости от модификации прибора может быть дискретного или аналогового типа.

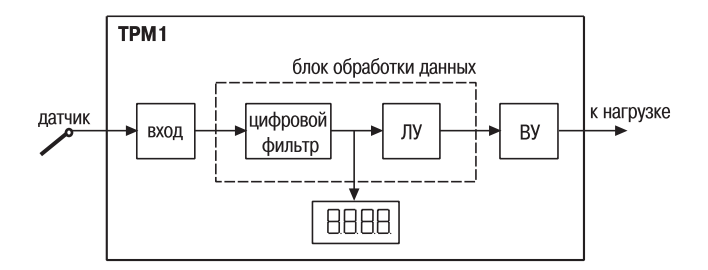

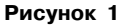

## *3.1.2. Типы входов (входных устройств)*

3.1.2.1. Приборы ТРМ1 изготавливаются в различных модификациях, отличающихся друг от друга (кроме других параметров) типами входов (входных устройств), служащих для преобразования сигналов датчиков в цифровые значения измеряемых величин.

Модификации приборов, а также типы подключаемых к ним датчиков приведены во Введении и таблице 1 настоящего руководства по эксплуатации.

 Код типа датчика устанавливается в программируемом параметре **b01** в соответствии со значениями, приведенными в Приложении В (с учетом модификации прибора).

**Примечание** – Учитывая, что большинство датчиков измерения температуры имеют нелинейные НСХ, в приборе заложены таблицы коррекции показаний для всех типов датчиков, которые могут быть подключены к ТРМ1 соответствующей модификации.

#### 3.1.2.2. Подключение термопреобразователей сопротивления

Работа таких датчиков основана на температурной зависимости электрического сопротивления металлов. Датчик физически выполнен в виде катушки из тонкой медной или платиновой проволоки на каркасе из изоляционного материала, заключенной в защитную гильзу. Термопреобразователи сопротивления характеризуются двумя параметрами:  $R_{0}$ сопротивление датчика при 0°С и  $W_{100}$ – отношение сопротивления датчика при 100°С к его сопротивлению при 0 °С.

 В приборах используется трехпроводная схема подключения термопреобразователей сопротивления. К одному из выводов термо= резистора R<sub>t</sub> подсоединяются два провода, а третий подключается к другому выводу R<sub>t</sub> (рисунок 2). Такая схема позволяет скомпенсировать сопротивление соединительных проводов. При этом необходимо со- $1 - 2$ блюдать условие равенства сопротивлений всех трех проводов.

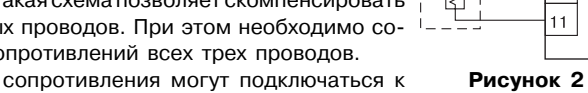

TPM<sup>-</sup> 9  $10$ 

Термопреобразователи сопротивления могут подключаться к прибору с использованием двухпроводной линии, но при этом отсут=

ствует компенсация при изменении сопротивления соединительных проводов и поэтому будет наблюдаться некоторая зависимость показаний прибора от колебаний температуры проводов. В случае использования двухпроводной линии необходимо при подготовке прибора к работе выполнить действия, указанные в приложении Г.

3.1.2.3. Подключение преобразователей термоэлектрических (термопар)

Термопара (термоэлектрический преобразователь) состоит из двух соединенных на одном из концов проводников, изготовленных из металлов, обладающих разными термо= электрическими свойствами. Соединенные концы, называемые рабочим спаем, опускают в измеряемую среду, а свободные концы (холодный спай) термопары подключают ко входу ТРМ1 (рисунок 3). Если температуры рабочего и холодного спаев различны, то термопара вырабатывает термоЭДС, которая и подается на измеритель.

Поскольку термоЭДС зависит от разности температур двух спаев термопары, то для получения корректных показаний необходимо знать температуру "холодного" спая (ее свободных концов), чтобы скомпенсировать ее в дальнейших вычислениях.

В приборах предусмотрена схема автоматической компенсации температуры свободных концов термопары. Датчиком температуры "холодного" спая служит полупроводниковый диод, установленный рядом с присоединитель-НЫМ КЛАММНИКОМ

Подключение термопар к прибору должно производиться с помощью специальных компенсационных (термоэлектродных) проводов, изготовленных из тех же самых материалов, что и термопара (см. рисунок 4). Допускается также использовать провода из металлов с термоэлектрическими характеристиками, которые в диапазоне температур 0...100°С аналогичны характеристикам материалов электродов термопары. При соединении компенсационных

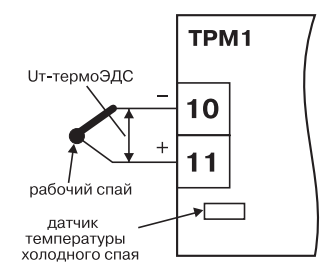

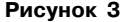

проводов с термопарой и прибором необходимо соблюдать полярность. При нарушении указанных условий могут иметь место значительные погрешности при измерении.

3.1.2.4. Подключение датчиков, имеющих унифицированный выходной сигнал тока или напряжения

Многие датчики различных физических величин оснащены нормирующими измерительными преобразователями. Нормирующие преобразователи преобразуют сигналы с первичных преобразователей (термопар, термометров сопротивления, манометров, расходомеров и др.) в унифицированный сигнал постоянного тока. Величина этого тока лежит в следующих диапазонах: 0...5 мА, 0...20 мА, 4...20 мА. Диапазон выходного тока нормирующего преобразователя пропорционален значению физической величины, измеряемой датчиком, и соответствует рабочему диапазону датчика, указанному в его технических характеристиках. Для работы нормирующих преобразователей используется дополнительный внешний источник питания постоянного тока. Такой источник (гальванически развязанный со схемой прибора) имеется в модификациях приборов ТРМ1Х-Х.АТ.Х. ТРМ1Х-Х.АН.Х. На рисунке 5 приведен пример схемы подключения датчика с унифицированным выходным сигналом 4...20 мА к приборам по двухпроводной линии.

3.1.2.5. Вычисленные прибором значения могут быть откорректированы с целью устранения начальной погрешности преобразования входных датчиков. Эти погрешности выявляются после проведения метрологических испытаний и устраняются путем ввода корректирующих значений.

В приборе заложены два параметра. позволяющие осуществлять сдвиг и изменение наклона измерительной характеристики прибора на заданную величину (рисунок 6).

3.1.2.6. Слвиг характеристики

К каждому вычисленному значению измеренной величины прибавляется значение, заданное параметром b1-1. Этот параметр используется для компенсации погрешностей, вносимых сопротивлениями подводящих проводов (при подключении термопреобразова-

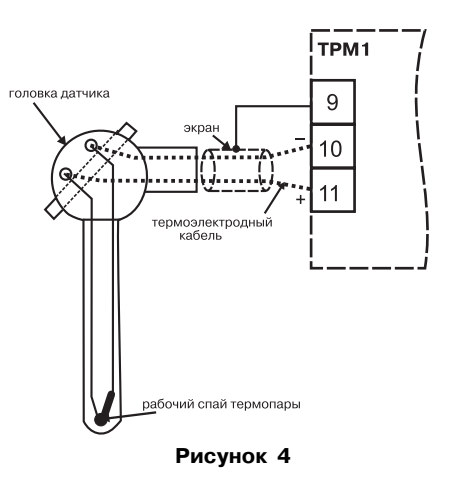

телей сопротивления по двухпроводной схеме), а также при отклонении у термопреобразователя сопротивления значения  $R_{\circ}$ .

## 3.1.2.7. Наклон характеристики

Скорректированное "сдвигом" значение умножается на поправочный коэффициент, задаваемый параметром **b1-2.** Этот коэффициент близок к единице и находится в пределах 0.900...1.100. Используется, как правило, для компенсации погрешностей самих датчиков (например, при отклонении значения W<sub>100</sub> у термопреобразователей сопротивления).

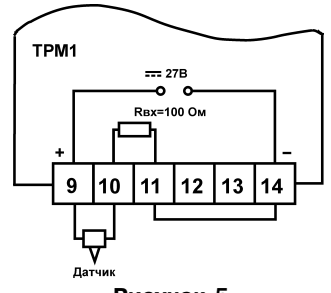

Рисунок 5

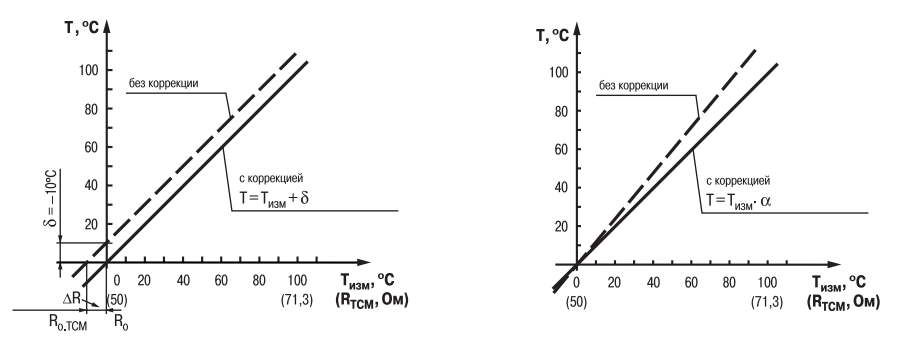

**Рисунок 6**

#### 3.1.3. Цифровая фильтрация измерений

3.1.3.1. Для улучшения эксплуатационных качеств в блок обработки входных сигналов введены цифровые фильтры, позволяющие уменьшить влияние случайных помех на измерение контролируемых величин. Работа обоих фильтров (одновременно) определяется двумя параметрами, задаваемыми при программировании (b0-2 и b0-3).

3.1.3.2. Параметр **b0-2**, называемый полосой цифрового фильтра, позволяет защитить измерительный тракт от единичных помех. Полоса фильтра задается в единицах измеряемой величины. Если полученное значение отличается от предыдущего на величину. большую, чем установлено в этом параметре, то прибором производятся повторные измерения, до тех пор, пока полученное значение не попалет в заланную полосу (рисунок7). В течение всего этого времени на цифровом индикаторе остается старое значение измеренной величины.

3.1.3.3. Как  $A^{\text{TC}}$ вилно из рисунка 7. малая ширина полосы фильтра приводит к замедлению реакции прибора на быстрое изменение входной величины. Поэтому помех или при ра-

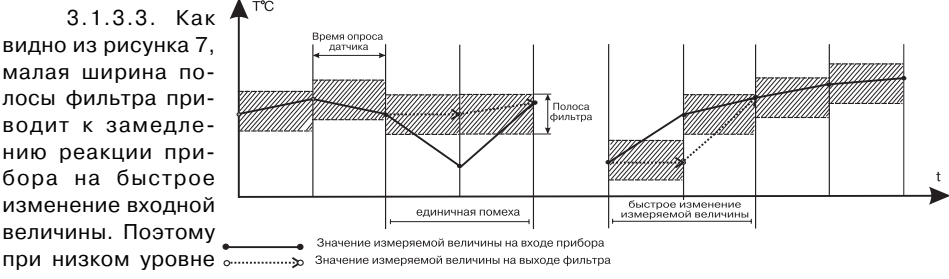

Рисунок 7

боте с быстроменяющимися процессами рекомендуется увеличить значение параметра или отключить действие полосы фильтра, установив в параметре **b0-2** значение 00. В случае работы в условиях сильных помех для устранения их влияния на работу прибора необходимо уменьшить значение параметра. При этом возможно ухудшение быстродействия прибора из-за повторных измерений.

3.1.3.4. Глубина фильтра (b0-3) – позволяет добиться более плавного изменения показаний прибора. В этом параметре задается количество последних N измерений, из значений которых прибор вычисляет среднее арифметическое. Полученная величина поступает на вход ЛУ. При значении параметра равном 1 фильтр выключен. Действие параметра "глубина фильтра" показано на рисунке 8. Уменьшение значения N приводит к более быстрой реакции прибора на скачкообразные изменения контролируемой величины. но снижает помехозащищенность измерительного тракта. Увеличение значения N приводит к улучшению помехозашишенности, но вместе с этим повышает инерционность прибора.

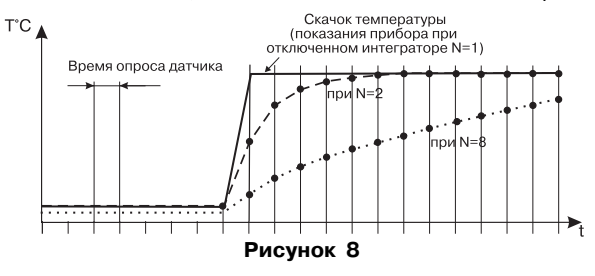

# **3.1.4. Логическое устройство (ЛУ)**

В приборе ТРМ1 имеется логическое устройство, которое может работать в одном из режимов:

– устройство сравнения;

– П=регулятор;

– регистратор.

Режим работы ЛУ устанавливается соответствующим кодом в параметре **А11**. При установке нуля в этом параметре ЛУ не работает, переходит в состояние "ОТКЛЮЧЕНО". При этом выходное устройство переходит в пассивное состояние: реле, транзисторная оптопара, оптосимистор размыкаются, ЦАП выдает минимальный ток.

#### 3.1.4.1. Режим устройства сравнения

3.1.4.1.1. При работе в режиме устройства сравнения ЛУ работает по одному из представленных на рисунке 9 типов логики:

- тип логики 1 (прямой гистерезис) применяется в случае использования прибора для управления работой нагревателя (например, ТЭНа) Сост. реле или сигнализации о том, что значение текущего измерения Ттек меньше уставки Т. При этом выходное устройство, подключенное к ЛУ, первоначально включается при значениях  $T_{\text{max}}$ <Т- $\Delta$ , выключается при  $T_{\text{max}}$ >Т+ $\Delta$  и вновь включается при T<sub>200</sub><T- $\Delta$ , осуществляя тем самым двухпозиционное регулирование по уставке Т с гистерезисом  $\pm \Lambda$ .

- тип логики 2 (обратный гистерезис) применяется в случае использования прибора для управления

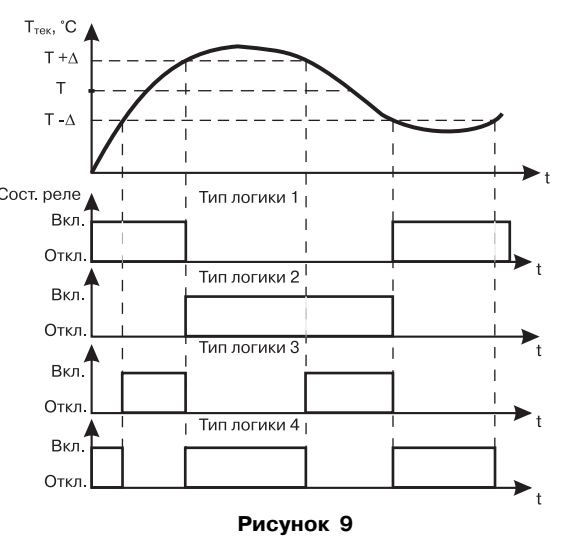

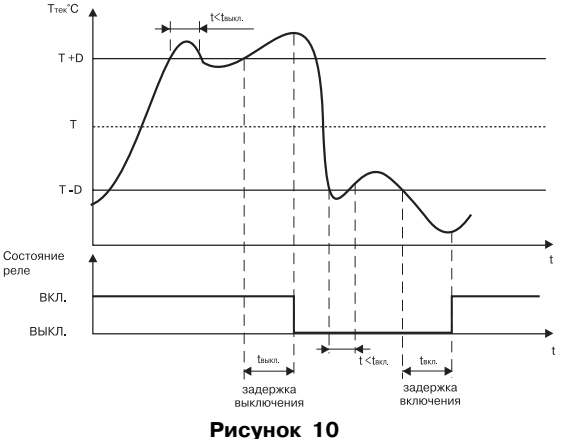

работой охладителя (например. вентилятора) или сигнализации о превышении значения уставки. При этом выходное устройство первоначально включается призначениях  $T_{\text{max}}$  > T +  $\Delta$ , выключается при Т<sub>\_\_</sub><T- $\Delta$ .

- тип логики 3 (П-образная) применяется при использовании прибора для сигнализации о входе контролируемой величины в заданные границы. При этом выходное устройство включается при  $T-\Delta < T_{\text{max}} < T+\Delta$ .

– тип логики 4 (U-образная) применяется при использовании прибора для сигнализации о выходе контролируемой величины за заданные границы. Приэтом выходное устройство включается при  $T_{\text{max}}$ <T- $\Delta$  и  $T_{\text{max}}$ >T+ $\Delta$ .

Задание уставки (T) и гистерезиса ( $\Delta$ ) проводится при программировании параметров регулирования прибора (см. п. 6.2.2).

3.1.4.1.2. Для ЛУ, работающего в режиме устройства сравнения может быть задано время задержки включения и время задержки выключения. ЛУ включает или выключает выходное устройство, если условие, вызывающее изменение состояния, сохраняется, как минимум, в течение времени, установленного в параметрах **A1-3** и **A1-4** соответственно (рисунок 10).

3.1.4.1.3. Для ЛУ, работающего в режиме устройства сравнения, может быть задано минимальное время удержания выхода в замкнутом (А1-5) и разомкнутом (А1-6) состоянии. ЛУ удерживает выходное устройство в соот-ВАТСТВУЮЩЕМ СОСТОЯНИИ В ТАЧАНИА ЗАданного в этих параметрах времени, даже если по логике работы устройства сравнения требуется переключение (рисунок 11).

3.1.4.1.4. Врежиме устройства сравнения ЛУ может работать, если в приборе установлено связанное с ним выходное устройство дискретного типа: - электромагнитное реле, транзисторная оптопара. оптосимистор (см. молификации прибоpa).

#### 3.1.4.2. Режим П-регулятора

3.1.4.2.1. При работе в режиме Прегулятора ЛУ сравнивает текущее значение измеряемой величины с заданной

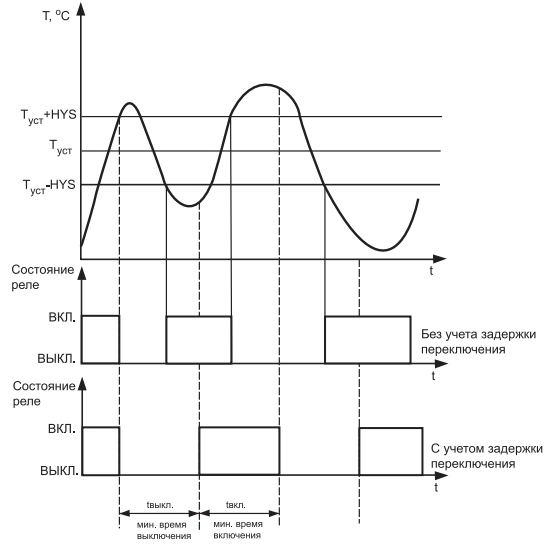

Рисунок 11

уставкой "Т" и выдает на выход сигнал 4…20 мА, пропорциональный величине отклонения. Зона пропорциональности (П) при этом задается параметром Δ. Ток 4...20 мА формируется в соответ= ствии с установленной в параметре **А11** характеристикой регулятора либо по прямо= пропорциональному (нагреватель) либо обратно=пропорциональному (охладитель) закону регули= рования. Графики, поясняющие принцип формирования управляющего тока П-регулятора для обеих характеристик приведены на рисунке 12.

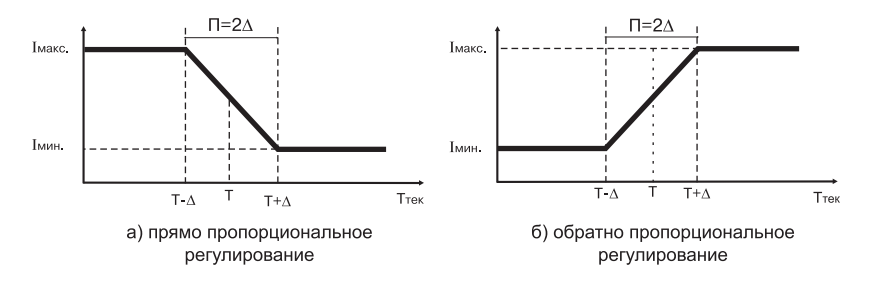

**Рисунок 12**

В таблице 4 в качестве примера приведены значения выходного тока для прямо пропорционального регулирования при уставке Т = 500 °С и  $\Delta$  = 40 °С.

#### **Таблица 4**

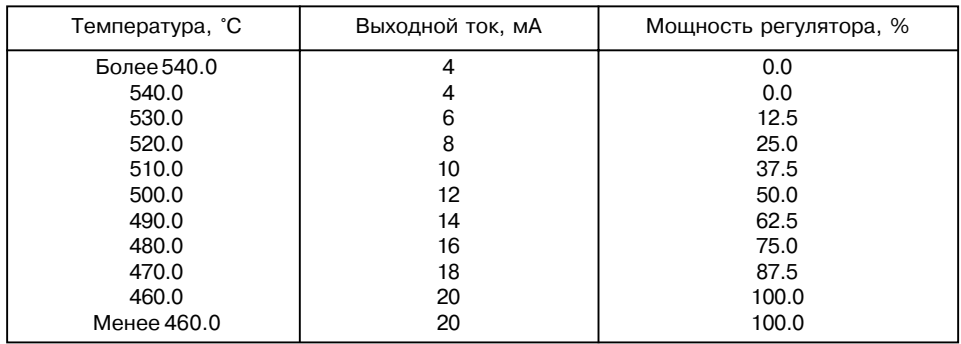

3.1.4.2.2. В режиме П-регулятора ЛУ может работать только при установленном выходном устройстве аналогового типа – формирователе тока 4...20 мА.

## *3.1.4.3. Режим регистратора*

3.1.4.3.1. При работе в режиме регистратора ЛУ сравнивает поданную на его вход величину с заданными в параметрах **b13** и **b14** значениями и выдает на выходное устройство аналоговый сигнал в виде тока 4…20 мА, который можно подавать на самописец или другое регистрирующее устройство. Принцип формирования тока регистрации показан на рисунке13. При работе в этом режиме необходимо установить нижний предел диапазона регистрации

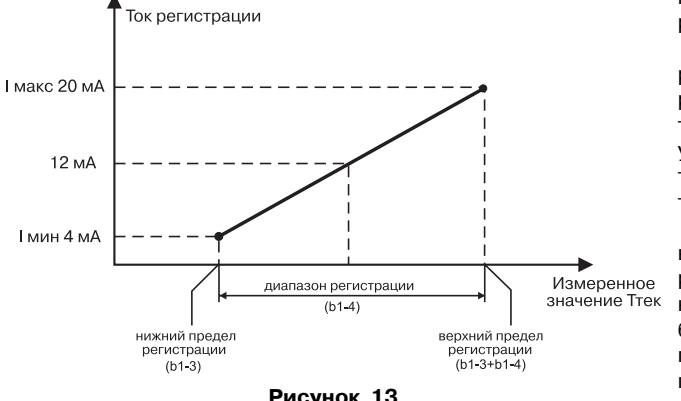

и величину всего диапазо= на регистрации в параметрах **b1-3** и **b1-4**.

3.1.4.3.2. В режиме регистратора ЛУ может работать только при ус= тановленном выходном устройстве аналогового типа – формирователя тока 4=20 мА.

3.1.4.3.3. Имеется возможность (в парамет= ре **b0-5**) задать состояние, в которое должен быть переведен выход ЛУ при аварии по входу или при работе прибора в **Рисунок 13 Рисунок 13 Рисунок 13 режиме установки пара-** метров. В этом случае в зависимости от значения, установленного в параметре **b05**, выход переводится в соответствующее состояние: для дискретного типа выхода – "Отключено" или "Включено", для аналогового типа – ток 4 мА или 20 мА.

#### **3.1.5. Типы выходов (выходных устройств)**

3.1.5.1. Выходы предназначены для передачи выход= ного управляющего сигнала на исполнительные механизмы, либо для передачи данных на регистрирующее устройство.

3.1.5.2. Дискретный выход – электромагнитное реле, транзисторная оптопара, оптосимистор – используется для управления (включения/выключения) нагрузкой либо не= посредственно, либо через более мощные управляющие элементы, такие как пускатели, твердотельные реле, тири= сторы или симисторы.

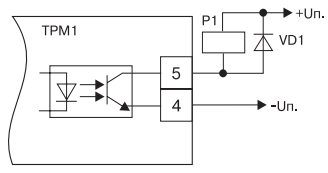

**Рисунок 14**

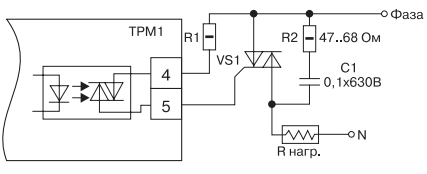

**Рисунок 15**

Транзисторная оптопара и оптосимистор имеют гальваническую развязку со схемой прибора.

Транзисторная оптопара применяется, как правило, для управления низковольтным реле (до 50В). Схема включения приведена на рисунке14. Во избежания выхода из строя транзистора из=за большого тока самоиндукции параллельно обмот= ке реле необходимо устанавливать диод VD1.

Оптосимистор имеет внутреннюю схему пе= рехода через ноль и включается в цепь управле= ния мощного симистора через ограничивающий резистор R1 по схеме на рисунке 15. Величина резистора определяет ток управления симисто= ра. Оптосимистор может также управлять парой встречно=параллельно включенных тиристоров (см. рисунок 16).

Для предотвращения пробоя тиристоров из=за высоковольтных скачков напряжения в сети к их выводам рекомендуется подключать фильт= рующую RC цепочку (R2C1).

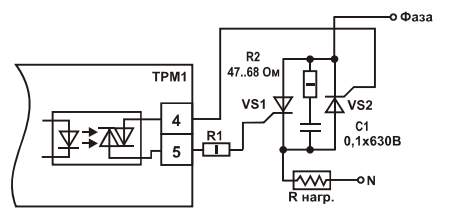

**Рисунок 16**

#### 3.1.5.3. Подключение аналогового выхода (ЦАП)

Аналоговый выход представляет собой фор= мирователь токовой петли 4...20 мА на активной нагрузке R<sub>н</sub> = 100…800 Ом ( рисунок 17, а). Аналоговый выход имеет гальваническую развязку от схемы при= бора.

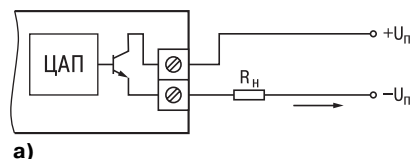

Расчет источника питания аналогового выхода Для работы аналогового выхода используется внешний источник питания постоянного тока, номи= нальное значение напряжения которого U рассчитывается следующим образом:

$$
U_{n \min} < U_{n} < U_{n \max}
$$
  
\n
$$
U_{n \min} = 10 B + 0.02 A \cdot R_{n}
$$
  
\n
$$
U_{n \max} = U_{n \min} + 2.5 B
$$

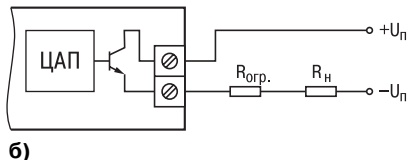

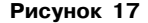

где  $U_n$  - номинальное напряжение источника питания, В;<br> $U_n$  - минимально допустимое напряжение источника  $U_{mmn}$  - минимально допустимое напряжение источника питания, В;<br>U - максимально лопустимое напряжение источника питания В  $U_{nmax}$  - максимально допустимое напряжение источника питания, В;<br>R - сопротивление нагрузки ЦАП, Ом. - сопротивление нагрузки ЦАП, Ом.

Максимальное значение напряжения не должно превышать 30 В.

Если по какой-либо причине напряжение источника питания ЦАП, находящегося в распоряжении пользователя, превышает расчетное значение U<sub>n max</sub>, то последовательно с нагрузкой необходимо включить ограничительный резистор (рисунок 17, б), сопротивление которого R<sub>orp</sub> рассчитывается по формулам:

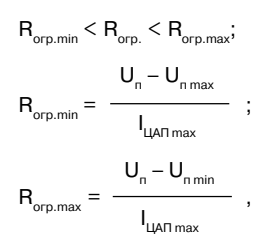

где  $R_{\text{orp.HOM.}}$ - номинальное значение ограничительного резистора, кОм; - минимально допустимое значение ограничительного резистора, кОм:  $R_{\alpha\beta}$ - максимально допустимое значение ограничительного резистора, кОм;  $R_{_{\text{orp.} \text{maxc.}}}$ - максимальный выходной ток ЦАП. мА: і<br>Папмакс.

ВНИМАНИЕ! Напряжение источника питания ЦАП U не должно быть более 30 В.

# **3.2. Устройство прибора**

3.2.1. Прибор конструктивно выполнен в пластмассовом корпусе, предназначенном для щитового, настенного крепления или крепления на DIN=рейку. Эскизы корпусов с габаритными и установочными размерами приведены в Приложении А.

3.2.2. Все элементы прибора размещены на двух печатных платах. На лицевой панели расположена плата с клавиатурой управления прибором, цифровым индикатором и светодиодами. На второй плате размещены силовая и измерительная части, а также присоединительный клеммник.

3.2.3. Для установки прибора в щит в комплекте прилагаются крепежные элементы.

3.2.4. Разъем для подсоединения внешних связей (датчиков, выходных цепей и питания) у приборов щитового крепления находится на задней стенке. В приборах настен= ного крепления разъем расположен под верхней крышкой. В отверстиях подвода внешних связей установлены резиновые уплотнители.

3.2.5. Напряжение встроенного источника питания выведено: в ТРМ1Б на контакты 15 и 16, в ТРМ1А=Д на 3 и 4 контакты.

3.2.6. На рисунке 18, а – приведен внешний вид лицевой панели прибора ТРМ1 для корпусов настенного (Н) и щитового (Щ1) крепления, на рисунке 18, б – щитового (Щ2), на рисунке 18, в – DIN=реечного (Д).

На лицевой панели расположены элементы управления и индикации.

3.2.6.1. Четырехразрядный цифровой индикатор предназначен для отображения значений измеряемых величин и функциональных параметров прибора.

3.2.6.2. Четыре светодиода красного свечения сигнализируют о различных режимах работы:

– Светодиод "К" сигнализирует о включении выходного устройства.

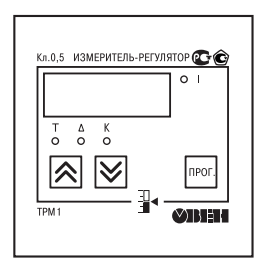

**а)**

**б)**

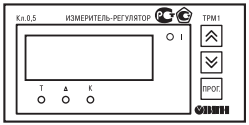

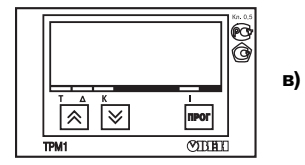

**Рисунок 18**

– Светодиоды "Т" и "Δ"засвечиваются в режиме УСТАНОВКА ПАРАМЕТРОВ и сигнализируют о том, какой параметр выбран для установки: Т – значение уставки.  $\Delta$  – значение гистерезиса.

– Светодиод "I" сигнализирует о выводе на индикацию текущего измерения (непрерывная засветка) и об аварии по входу (мигающая засветка).

3.2.6.3. Кнопка предназначена для входа в режим просмотра и установки рабочих параметров, а также для записи новых установленных значений в энергонезависимую память прибора.

3.2.6.4. Кнопка $|\hat{\mathbf{A}}|$  предназначена:

– для просмотра заданного значения уставки ЛУ;

– для установки параметров для выбора и увеличения значения параметра. При удержании кнопки скорость изме= нения возрастает.

3.2.6.5. Кнопка  $\boxed{\bigtriangledown}$  предназначена:

– для установки параметров для выбора и уменьшения значения параметра. При удержании кнопки скорость изме= нения возрастает.

# **4. МЕРЫ БЕЗОПАСНОСТИ**

4.1. По способу защиты от поражения электрическим током прибор соответствует классу 0 по ГОСТ 12.2.007.0=75.

4.2. В приборе используется опасное для жизни напряжение. При установке прибора на объекте, а также при устранении неисправностей и техническом обслуживании необходимо отключить прибор и подключаемые устройства от сети.

4.3. Не допускается попадание влаги на выходные контакты клеммника и внутренние электроэлементы прибора. Запрещается использование прибора в агрессивных средах с содержанием в атмосфере кислот, щелочей, масел и т. п.

4.4. Подключение, регулировка и техобслуживание прибора должны производиться только квалифицированными специалистами, изучившими настоящее руководство по эксплуатации.

4.5. При эксплуатации, техническом обслуживании и поверке необходимо соблюдать требования ГОСТ 12.3. 019=80, "Правил эксплуатации электроустановок потребителей" и "Правил охраны труда при эксплуатации электроустановок потребителей".

**ВНИМАНИЕ!** В связи с наличием на клеммнике опасного для жизни напряжения приборы, изготовленные в корпусах шитового крепления (модификации ТРМ1Х-Щ1.Х.Х и ТРМ1Х=Щ2.Х.Х), должны устанавливаться в щитах управления, доступных только квалифи= цированным специалистам.

# **5. МОНТАЖ ПРИБОРА НА ОБЪЕКТЕ И ПОДГОТОВКА К РАБОТЕ**

5.1. Используя входящие в комплект поставки монтажные элементы крепления, устано= вить прибор на штатное место и закрепить его. Габаритные и присоединительные размеры приборов, выполненных в различных вариантах корпусов, приведены в прил. А.

5.2. Проложить линии связи, предназначенные для соединения прибора с сетью питания, входными датчиками и исполнительными механизмами. При выполнении монтаж= ных работ необходимо применять только стандартный инструмент.

5.3. Подключение датчиков производится в соответствии с модификацией прибора. Схемы подключения для различных типов датчиков приведены в прил. Б. При монтаже внешних связей необходимо обеспечить их надежный контакт с клеммником прибора, для чего рекомендуется тщательно зачистить и облудить их концы. Сечение жил не должно превышать 1 мм2. Подсоединение проводов во всех вариантах корпусов осуществляется под винт. Для доступа к клеммнику в приборе настенного крепления необходимо снять с него верхнюю крышку.

Параметры линии для соединения прибора с датчиком приведены в таблице 5.

В корпусах настенного крепления конические части уплотняющих втулок срезать таким образом, чтобы втулка плотно прилегала к поверхности кабеля.

**Примечание:** 1. Кабельные выводы прибора расчитаны на подключение кабелей с наружным диаметром 6... 12 мм.

2. Для уменьшения трения между резиновой поверхностью втулки и кабеля рекомендуется применять тальк, крахмал и т.д.

#### **ВНИМАНИЕ!**

· Во избежание выхода из строя измерительной схемы прибора подсоединение связей необходимо производить, начиная с подключения датчиков к линии, а затем линии к клеммнику прибора.

## **Таблица 5**

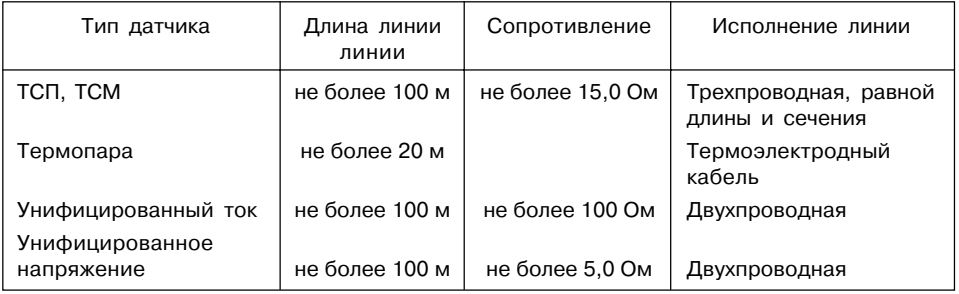

· Рабочий спай термопары должен быть электрически изолирован от заземленного оборудования!

· Во избежание проникновения промышленных помех в измерительную часть прибора линию связи прибора с датчиком рекомендуется экранировать. В качестве экрана может быть использована заземленная стальная труба. Запрещается объединять "землю" прибора с заземлением оборудования. Не допускается прокладка линии связи "датчик=прибор" в одной трубе с силовыми проводами, создающими высокочастотные или импульсные помехи.

5.4. Соединение прибора с источником питания (сетью), исполнительными устройствами и датчиками производится по соответствующим схемам подключения, приведенным в прил. Б.
**ВНИМАНИЕ!** Клеммные соединители прибора, предназначенные для подключения сети питания и внешнего силового оборудования, рассчитаны на максимальное напряжение 250 В. Во избежание электрического пробоя или перекрытия изоляции подключение к контактам прибора источников напряжения выше указанного запрещается. Например, при работе в составе трехфазной сети 380/220 В недопустимо подключение к соответствующим контактам из группы 1...8 разных фаз напряжения питания.

5.5. Встроенный в ТРМ1 источник постоянного тока следует использовать для питания активных датчиков с аналоговым выходом (п. 3.1.2.4.) или при их отсутствии для питания выходных ЦАП с током 4...20 мА (с учетом требований пункта 3.1.5.3.) в соответствующих вариантах модификаций прибора.

5.6. После подключения всех необходимых связей подать на прибор питание. На цифро= вом индикаторе примерно на 3 секунды появится код датчика, установленный по умолчанию (зависит от модификации), и засветятся все 4 светодиода, после чего прибор перейдет в режим РАБОТА. При исправности датчиков и линии связи на цифровом индикаторе отобразится текущее значение измеряемой величины. Если после подачи питания на индикаторе появились прочерки или показания прибора не соответствуют реальным значениям измеряемых величин, проверьте исправность датчика и линии связи, а также правильность их подключения.

**ВНИМАНИЕ!** При проверке исправности датчика и линии связи необходимо отключить прибор от сети питания. Во избежание выхода прибора из строя при "прозвонке" связей используйте устройства с напряжением питания не превышающим 4,5 В. При более высоких напряжениях отключение датчика от прибора обязательно.

5.7. Введите в прибор необходимые для выполнения технологического процесса параметры регулирования Т и Δ и задайте необходимые рабочие режимы. Порядок програм= мирования приведен в п. 6.2. После установки требуемых параметров прибор готов к работе.

# **6. РЕЖИМЫ РАБОТЫ ПРИБОРА**

## **6.1. Режим РАБОТА**

При эксплуатации прибора его функционирование осуществляется в одном из режи= мов: РАБОТА или ПРОГРАММИРОВАНИЕ.

6.1.1. Режим РАБОТА является основным эксплуатационным режимом, в который прибор автоматически входит при включении питания. В данном режиме ТРМ1 производит опрос входного датчика, вычисляя по полученным данным текущие значения измеряемой величины, отображает их на цифровом индикаторе и выдает соответствующий сигнал на выходное устройство.

 6.1.2. В процессе работы прибор контролирует исправность входного датчика и в случае возникновения аварии по входу прибор сигнализирует об этом миганием светодиода "I" и выводом на цифровой индикатор сообщения в виде горизонтальных прочерков. Работа выходного устройства, при этом блокируется (переводится в состояние, определенное в параметре **b05**). Аварийная ситуация возникает при выходе измеряемой величины за допустимый диапазон контроля или при выходе из строя датчика (обрыв или короткое замыкание термопреобразователей сопротивления, обрыв термопары, обрыв или короткое замыкание датчика, оснащенного выходным сигналом тока 4…20 мА). Допустимые пределы измерений для каждого типа датчика указаны в таблице 1. В случае короткого замыкания термопары на индикаторе отображается температура "холодного спая", равная температуре клеммника прибора. В случае обрыва или замыкания датчика (или линий связи) с унифи= цированным выходным сигналом тока 0…5 мА, 0…20 мА или напряжения 0…1 В на индика= торе отображается значение нижней границы диапазона измерения (соответствует уста= новленному в параметре **b15**). После устранения неисправности работа прибора автома= тически восстанавливается.

6.1.3. В режиме РАБОТА прибор управляет внешними исполнительными устройства= ми в соответствии с заданным режимом работы ЛУ (см. п. 3.1.4). Визуальный контроль за работой выходного устройства дискретного типа может осуществляться оператором по светодиоду "К", расположенному на передней панели прибора. Засветка светодиода сиг= нализирует о переводе логического устройства и связанного с ним выхода в состояние "ВКЛЮЧЕНО", а погасание – в состояние "ОТКЛЮЧЕНО". При использовании аналогового типа выхода светодиод "К" незадействован.

В режиме РАБОТА возможен просмотр заданного значения уставки ЛУ, что осуществ=

ляется нажатием и удержанием кнопки  $|\boldsymbol{\wedge}|$ .

## **6.2. Режим ПРОГРАММИРОВАНИЕ**

6.2.1. Режим ПРОГРАММИРОВАНИЕ предназначен для задания и записи в энергоне= зависимую память прибора требуемых при эксплуатации рабочих параметров измерения и регулирования. Заданные значения параметров сохраняются в памяти прибора при выключении питания. При входе в режим ПРОГРАММИРОВАНИЕ выходное устройство переводится в состояние, определенное в параметре **b05**. Если в течение 20 с в режиме ПРОГРАММИРОВАНИЕ не производится операций с кнопками, прибор автоматически возвращается в режим РАБОТА.

6.2.2. В приборе установлено два уровня программирования. На первом уровне осуществляется просмотр и изменение значений параметров регулирования: уставки Т и гистерезиса Д. Вход на первый уровень программирования осуществляется кратковременным (около 1с) нажатием на кнопку **прот. Последовательность работы с прибором на первом** уровне программирования приведена на рисунке 19.

6.2.3. На втором уровне программирования осуществляется просмотр и необходимое изменение функциональных параметров прибора. Функциональные параметры прибора разделены на группы А и b. В группе А находятся параметры, определяющие логику работы прибора. В группе b – параметры, отвечающие за настройку измерительной части прибора. Подробное описание параметров приведено в прил. В.

Вход на второй уровень программирования осуществляется нажатием и удерживанием кнопки более 6 с. Последовательности процедуры программирования прибора на втором уровне для обеих групп параметров приведены на рисунках 20 и 21.

6.2.4. Для защиты параметров от несанкционированного изменения рабочих режимов в приборе служат параметры секретности **А 00** и **b 00**, в которых устанавливается запрет на изменение параметров соответствующей группы и параметров регулирования. При уста= новленном запрете разрешается только просмотр ранее заданных значений этих параметров. Доступ к этим параметрам секретности осуществляется только через коды:

- для группы параметров А код доступа 135;
- для группы параметров b код доступа 246.

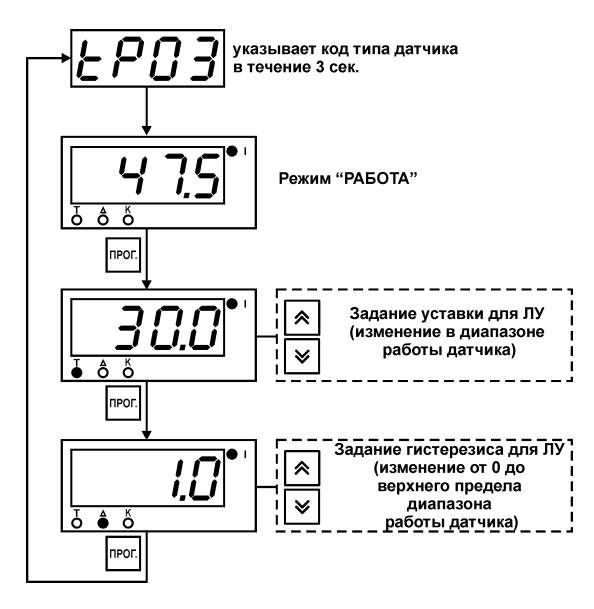

**Рисунок 19**

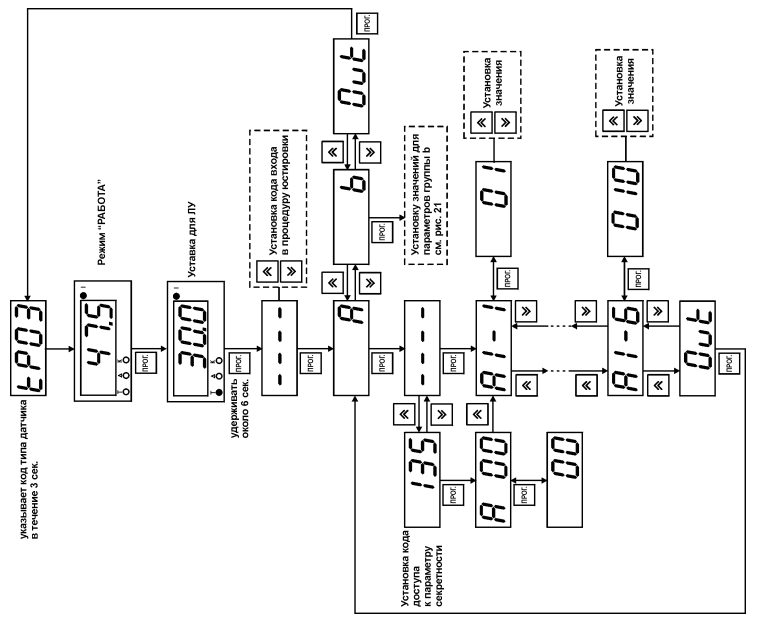

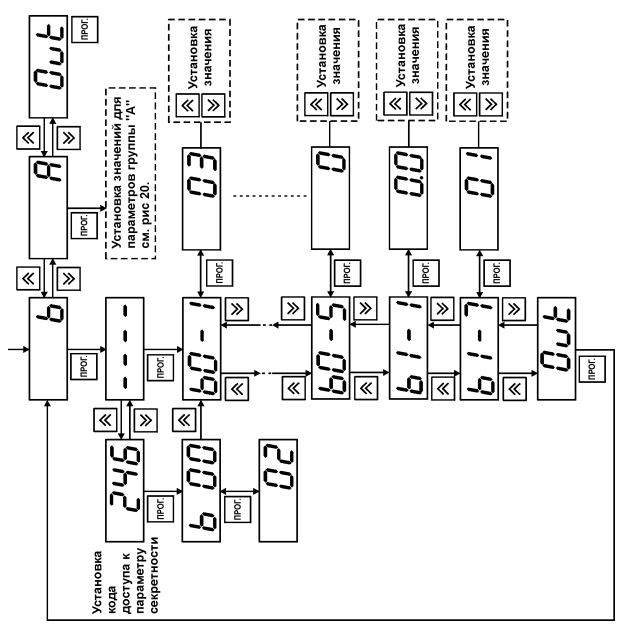

# Рисунок 21 **Рисунок 21**

# **7. ТЕХНИЧЕСКОЕ ОБСЛУЖИВАНИЕ**

#### **7.1. Общие указания**

Техническое обслуживание прибора проводится не реже одного раза в шесть месяцев и состоит в контроле крепления прибора, контроле электрических соединении, а также удаления пыли и грязи с клеммника прибора.

#### **7.2. Поверка прибора**

7.2.1. Поверку прибора проводят органы, аккредитованные на право поверки. Требования к поверке, порядок, основные этапы проведения определяются методикой МИ 3067=2007.

7.2.2. Методика поверки поставляется по требованию заказчика.

7.2.3. Межповерочный интервал – 2 года.

#### **7.3. Юстировка прибора**

7.3.1. Порядок действий при юстировке приведен в прил. Д.

# **8. МАРКИРОВКА**

8.1. Маркировка прибора

На каждый прибор или прикрепленной к нему этикетке наносятся:

- наименование предприятия=изготовителя;
- обозначение прибора и его модификации;
- обозначение класса точности;
- изображение знака утверждения типа СИ;
- обозначение напряжения и частоты питания;
- год его выпуска;
- штрих=код с информацией о приборе.

## **9. УПАКОВКА**

9.1. Упаковка прибора производится по ГОСТ 23170-78 в потребительскую тару, выполненную из гофрированного картона.

9.2. Упаковка изделий при пересылке почтой по ГОСТ 9181=74.

## **10. ХРАНЕНИЕ**

Условия хранения ТРМ1 в транспортной таре на складе изготовителя и потребителя должны соответствовать условиям 1 по ГОСТ 15150=69.

В воздухе не должны присутствовать пыль, а также агрессивные пары и примеси.

# **11. ТРАНСПОРТИРОВАНИЕ**

11.1. Прибор в упаковке транспортировать при температуре от минус 25 °С до +55 °С с соблюдением мер защиты от ударов и вибраций. Относительная влажность воздуха не более 95 % при температуре +35 °C и более низких температурах без конденсации влаги.

11.2. Транспортирование допускается всеми видами закрытого транспорта.

11.3. Транспортирование авиатранспортом должно производиться в отапливаемых герметизированных отсеках.

## **12. ГАРАНТИЙНЫЕ ОБЯЗАТЕЛЬСТВА**

12.1. Изготовитель гарантирует соответствие прибора ТУ при соблюдении условий эксплуатации, транспортирования, хранения и монтажа.

12.2. Гарантийный срок эксплуатации – 24 месяца со дня продажи.

12.3. В случае выхода прибора из строя в течение гарантийного срока при соблюдении пользователем условий эксплуатации, транспортирования, хранения и монтажа предприятие= изготовитель обязуется осуществить его бесплатный ремонт или замену.

9.4. В случае необходимости гарантийного и постгарантийного ремонта продукции пользователь может обратиться в любой из региональных сервисных центров, адреса которых приведены на сайте компании: www.owen.ru и в гарантийном талоне.

#### **Внимание!**

1. Гарантийный талон не действителен без даты продажи и штампа продавца.

2. Крепежные элементы компакт=диск с программным обеспечением и данное руководство вкладывать в коробку не нужно.

## **ПРИЛОЖЕНИЕ А**

## **ГАБАРИТНЫЕ ЧЕРТЕЖИ КОРПУСОВ ПРИБОРА**

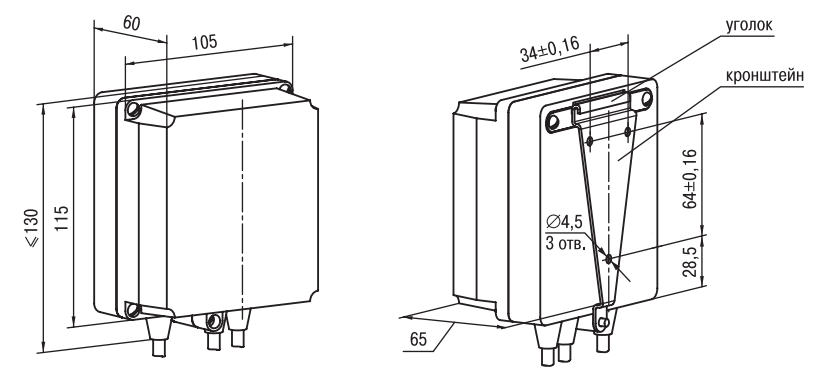

**Рисунок А.1. Прибор настенного крепления**

#### **Примечания**

1 Рабочее положение – любое

2 Втулки подрезать в соответствии с диаметром вводного кабеля

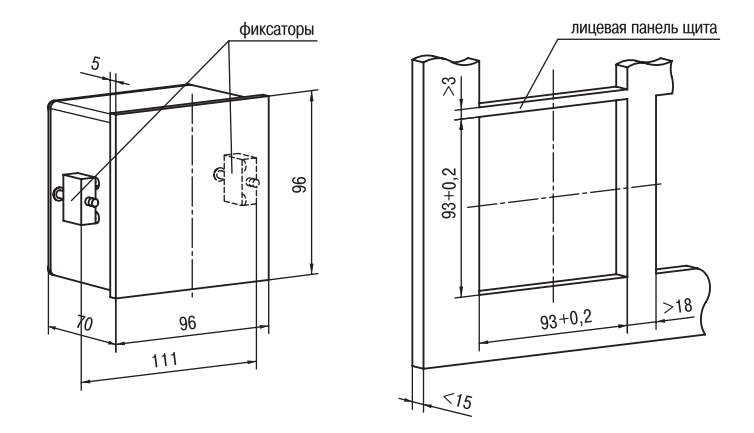

**Рисунок А.2. Прибор щитового крепления Щ1**

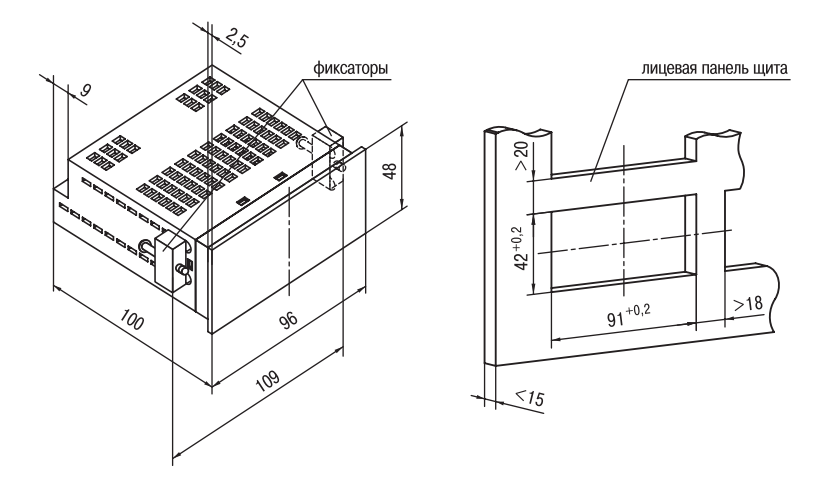

**Рисунок А.3. Прибор щитового крепления Щ2**

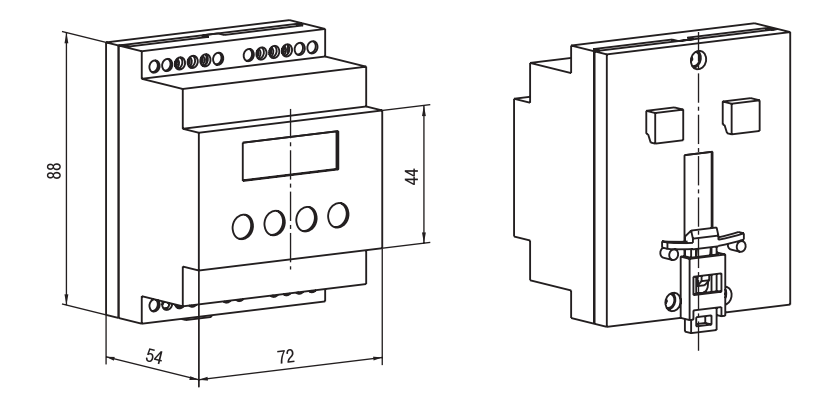

**Рисунок А.4. Прибор для крепления на DINрейку**

## **ПРИЛОЖЕНИЕ Б**

# **СХЕМЫ ПОДКЛЮЧЕНИЯ**

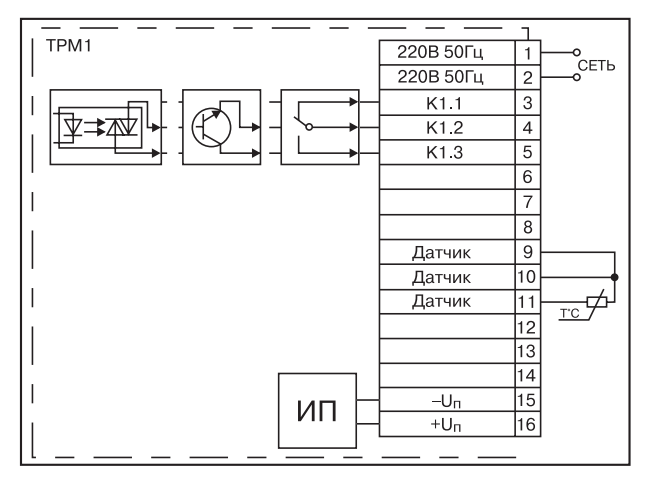

#### **Рисунок Б.1. Схема подключения к прибору ТРМ1 термопреобразователей сопротивления (для конструктивного исполнения "Н", "Щ1" и "Щ2")**

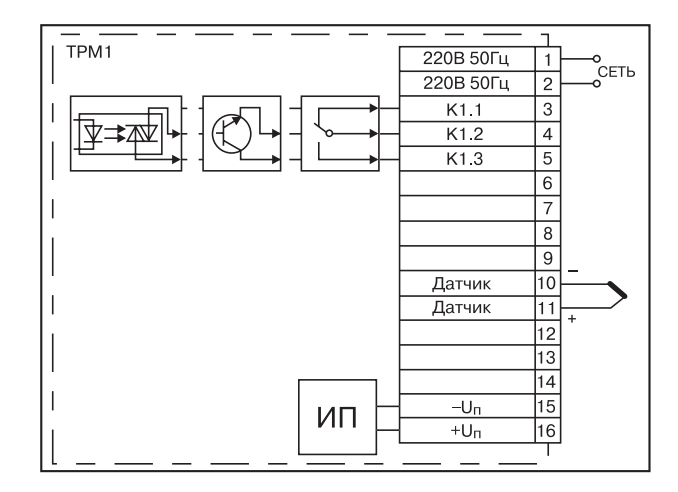

**Рисунок Б.2. Схема подключения к приборам ТРМ1 термопар (для конструктивного исполнения "Н", "Щ1" и "Щ2")**

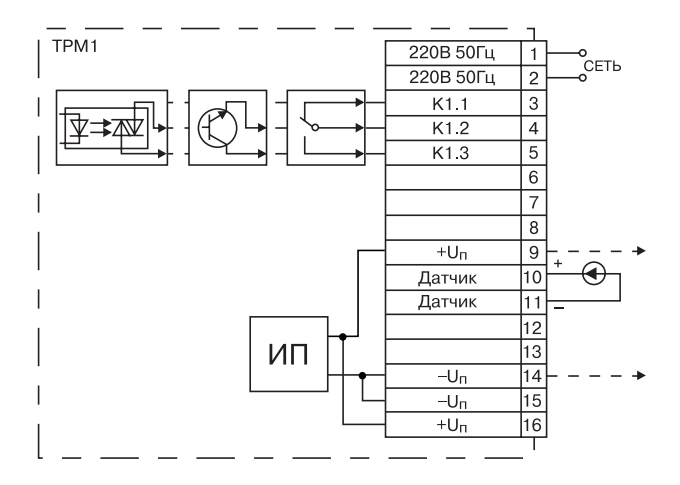

**Рисунок Б.3. Схема подключения к приборам ТРМ1Х датчиков с унифицированными выходными сигналами тока или напряжения (для конструктивного исполнения "Н", "Щ1" и "Щ2")**

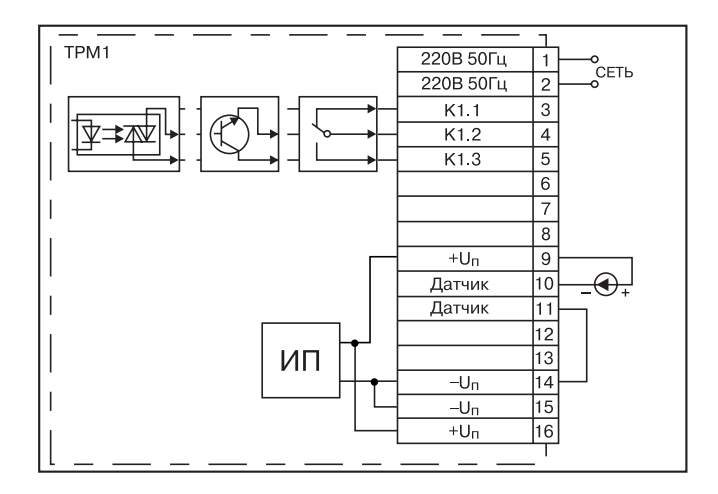

## **Рисунок Б.4. Схема подключения к приборам ТРМ1Х датчиков с выходными сигналами 4...20 мА по двухпроводной линии (для конструктивного исполнения "Н", "Щ1" и "Щ2")**

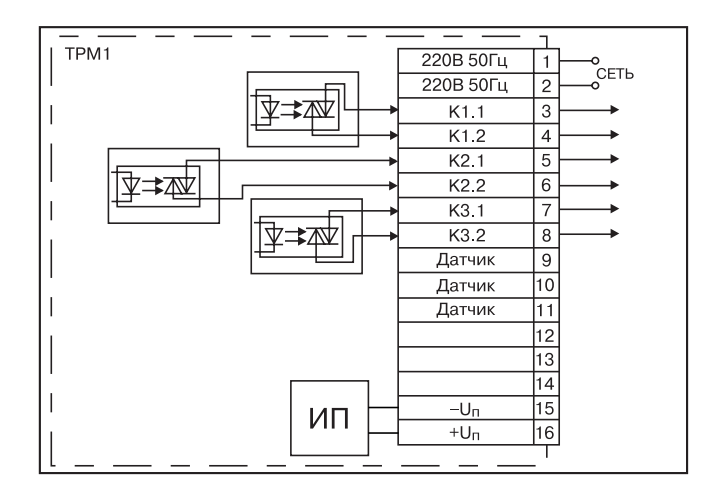

## **Рисунок Б.5. Схема подключения нагрузки к выходным устройствам приборов ТРМ1ХХ.Х.С3 (для конструктивного исполнения "Н", "Щ1" и "Щ2")**

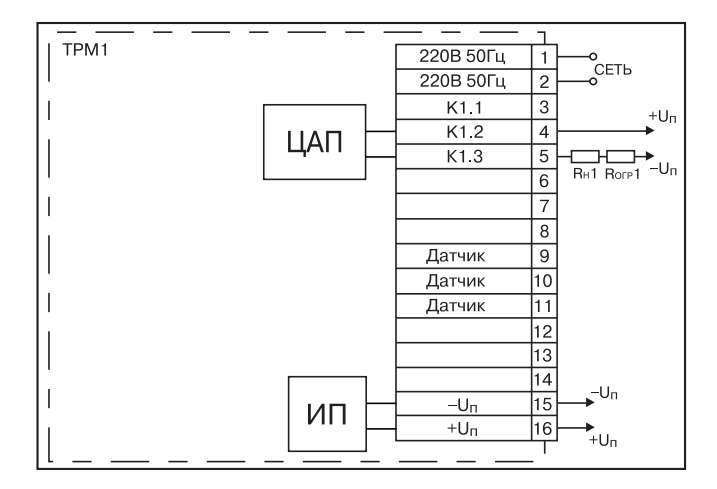

**Рисунок Б.6. Схема подключения нагрузки к выходным устройствам приборов** ТРМ1Х-Х.Х.И (для конструктивного исполнения "Н", "Щ1" и "Щ2")

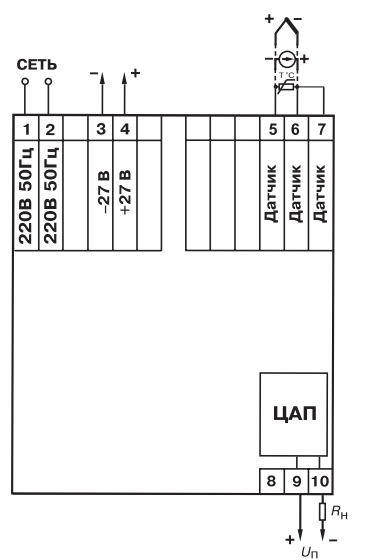

**Рисунок Б.7. Схема подключения датчиков и нагрузки выходных устройств к** приборам ТРМ1А-Д.Х.И (для конструктивного исполнения **в DINреечном корпусе)**

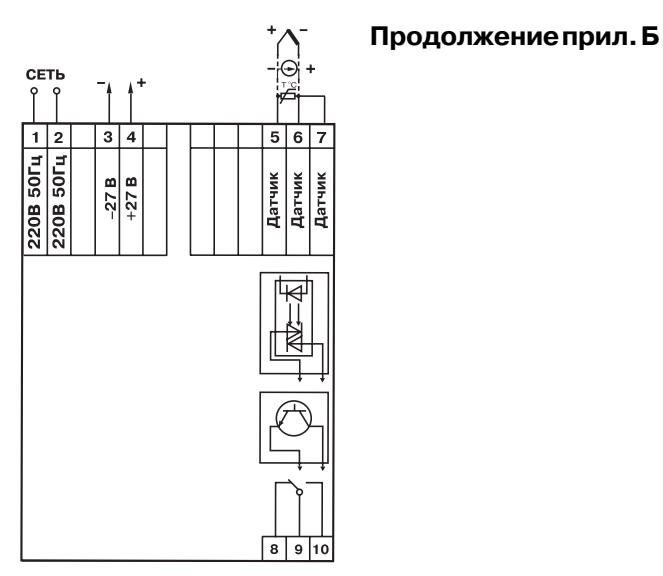

**57 (для конструктивного исполнения в DINреечном корпусе) Рисунок Б.8. Схема подключения датчиков и выходных устройств для приборов ТРМ1АД.Х.Р, ТРМ1АД.Х.К, ТРМ1АД.Х.С**

## **ПРИЛОЖЕНИЕ В**

## **ПРОГРАММИРУЕМЫЕ ПАРАМЕТРЫ**

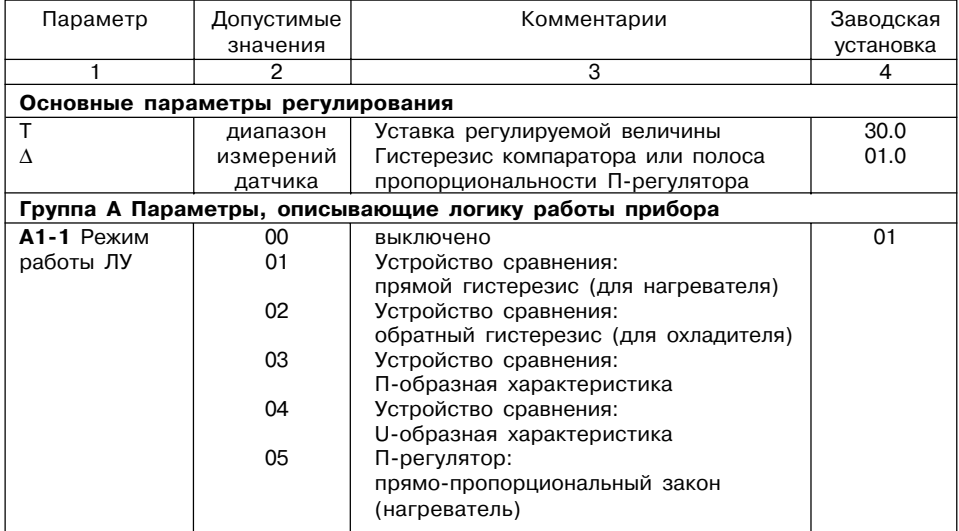

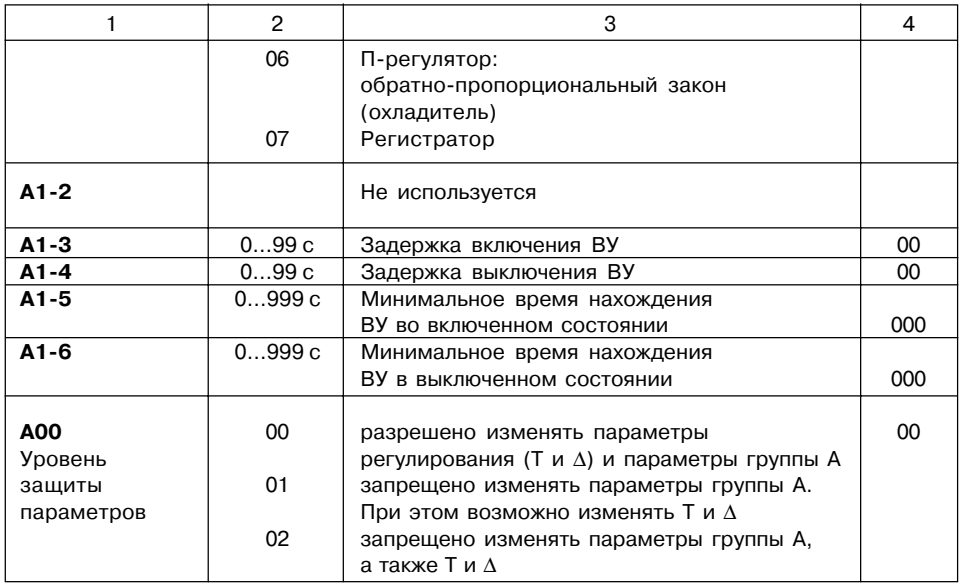

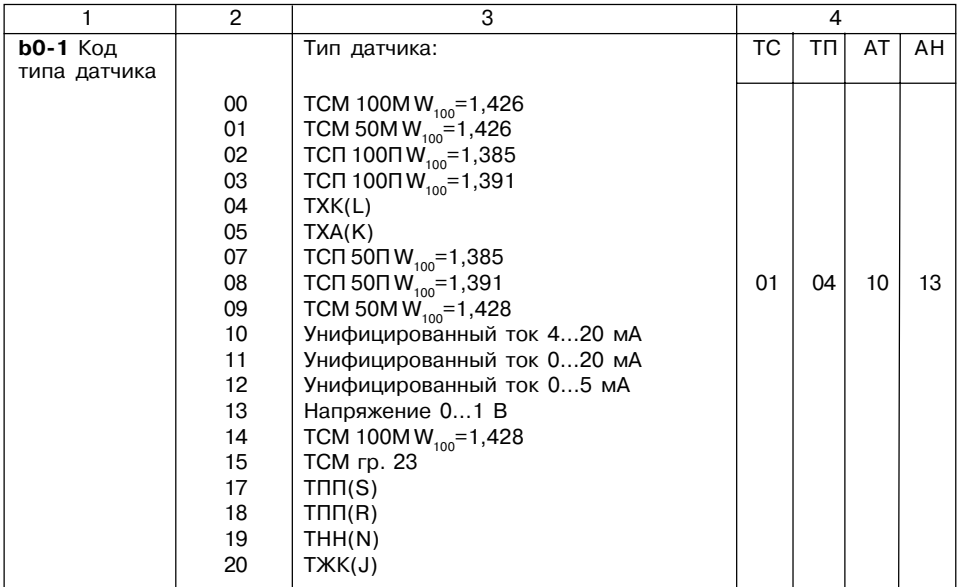

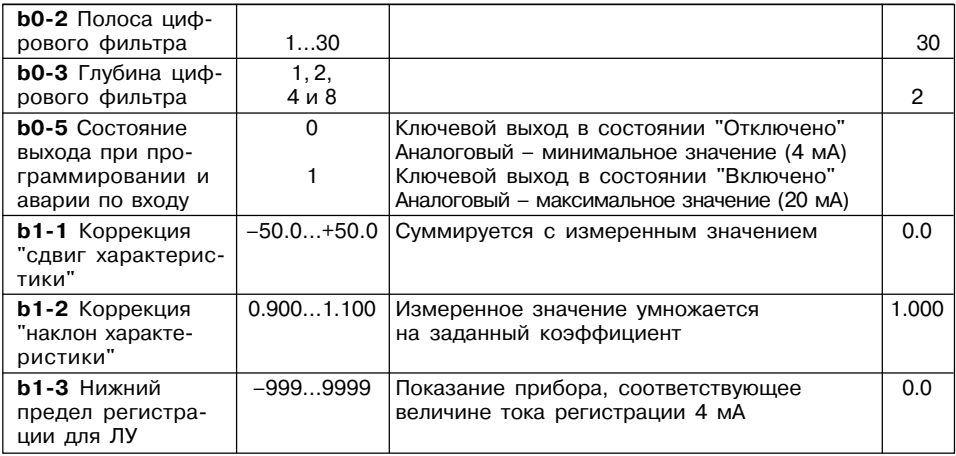

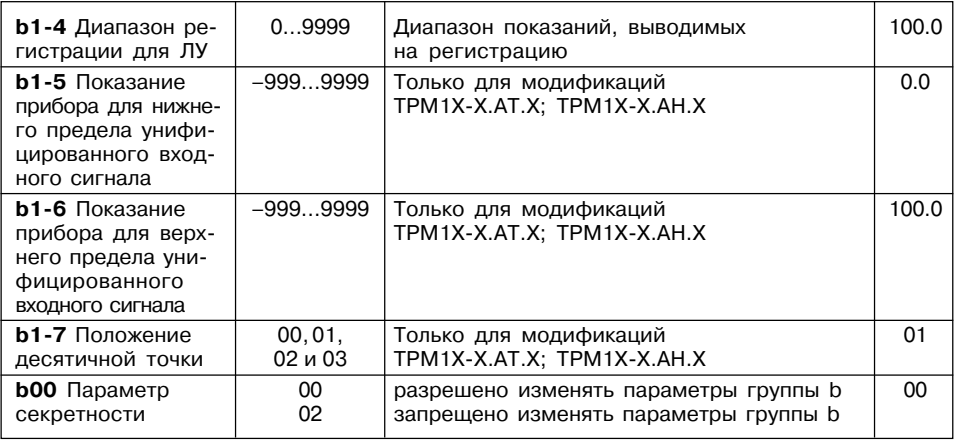

# **ПРИЛОЖЕНИЕ Г СОЕДИНЕНИЕ ТЕРМОПРЕОБРАЗОВАТЕЛЕЙ СОПРОТИВЛЕНИЯ С ПРИБОРОМ ПО ДВУХПРОВОДНОЙ СХЕМЕ**

Г.1. Соединение термопреобразователя с прибором по двухпроводной схеме про= изводится в случае невозможности использования трехпроводной схемы, например при установке ТРМ на объектах, оборудованных ранее проложенными монтажными трассами. При таком соединении следует помнить, что показания прибора будут зависеть от изменения сопротивления проводов линии связи "термопреобразователь=прибор", про= исходящего под воздействием температуры окружающего воздуха.

Г.2. Перед началом работы установить перемычки между контактами 9–10 клеммника прибора, а двухпроводную линию подключить соответственно к контактам 9–11 (для приборов конструктивного исполнения "Н", "Щ1", "Щ2"). Для приборов конструктивного исполнения "Д" перемычки устанавливать между контактами 6–7.

Г.3. Далее подключите к линии связи "термопреобразователь-прибор" (к противоположным от прибора концам линии) вместо термопреобразователя магазин сопротив= лений с классом точности не хуже 0,05 (например P4831).

Г.4. Установить на магазине значение, равное сопротивлению термопреобразова= теля при температуре 0°С (50 или 100 Ом, в зависимости от типа датчика)

Г.5. Подать на прибор питание и через 15–20 с по показаниям цифрового индикатора определить величину отклонения температуры от 0°С.

Г.6. Ввести в память прибора значение коррекции "сдвиг характеристики" в пара= метре **b11**, равное по величине показаниям прибора, но взятое с противоположным знаком.

Г.7. Проверить правильность задания коррекции, для чего не изменяя значения сопротивления на магазине, перевести прибор в режим измерения температуры и убедиться, что при этом его показания равны 0±0,2°С.

Г.8. Отключить питание с прибора, отсоединить линию связи от магазина сопротив= лений и подключить ее к термопреобразователю.

Г.9. После выполнения указанных действий прибор готов к дальнейшей работе.

## **Приложение Д**

## **ЮСТИРОВКА ПРИБОРОВ**

#### **Д.1. Общие указания**

Д.1.1. Юстировка должна производиться только квалифицированными специалиста= ми метрологических служб при увеличении погрешности измерения входных параметров сверх установленных значений.

Перед юстировкой приборов проверить заданные значения коррекции "сдвига" и "наклона" (параметры **b11** и **b12**) и установить их, если необходимо, равными 0,0 и 1,000 соответственно. Перевести прибор в режим "РАБОТА".

**Д.2. Юстировка приборов ТРМ1 при работе с термопреобразователями сопротивления**

Д.2.1. Подключить ко входу прибора вместо датчика магазин сопротивлений типа Р4831 или подобный ему с классом точности не хуже 0,05 по трехпроводной линии (рисунок Д.1). Сопротивления проводов в линии должны быть равны друг другу и не превышать величины 15 Ом. Установить на магазине сопротивлений значение 50,00 Ом при использовании датчиков ТСМ50 или ТСП50 или значе= ние 100,00 Ом – при использовании датчиков ТСМ100 или ТСП100.

**Примечание** – В приборах ТРМ1А=Д.ТС подключение магазина сопротивлений производить соответственно к контактам 5, 6 и 7.

Д.2.2. Подать питание на прибор. Не менее чем через 15…20 с произвести юстировку прибора, для чего выполнить действия в порядке и последовательности, указанных на рисунке Д.2.

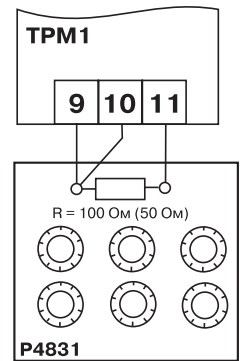

**Рисунок Д.1**

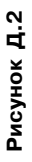

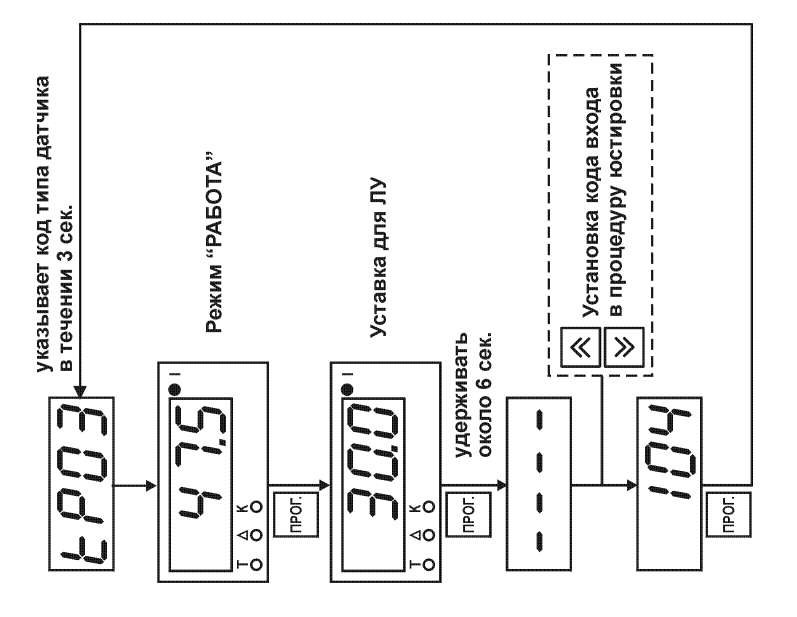

Д.2.3. Проверить результат юстировки. Контролировать по цифровому индикатору значение температуры, соответствующее сопротивлению датчика 50,00 или 100,00 Ом, равное 0,0°С. При работе с датчиком ТСМ гр. 23 (R<sub>o</sub>=53 Ом) соответствующее значение температуры – минус 13,0°С. Предел допустимой абсолютной погрешности ±0,2°С. Юсти= ровка прибора окончена.

#### **Д.3. Юстировка приборов ТРМ1 при работе с термопарами**

Д.3.1. Подключить к входу прибора вместо термопары потенциометр постоянного тока ПП=63 классом точности 0,05, соблюдая полярность (рисунок Д.3). Установить выходной сигнал на потенциометре равным 40,29 мВ или 15,00 мВ в зависимости от типа используемой термопары (см. таблицу Д.1).

**Примечание** – В приборах ТРМ1А=Д.ТП.Х, ТРМ1А=Д.ТПП.Х подключение потенциометра ПП=63 произ= водить к контактам 5(+) и 6(–).

Д.3.2. Подать питание на прибор. Не менее чем через 15…20 с произвести юстировку прибора, вы= полнив действия в порядке и последовательности, указанных на рисунке Д.4.

Д.3.3 Правильность проведения юстировки про= веряется в режиме "РАБОТА" с отключенной схемой компенсации температуры свободных концов термо= пары. Вход в этот режим производится по коду доступа

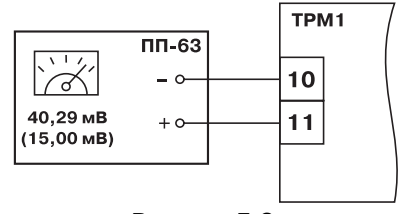

**Рисунок Д.3**

100. По цифровому индикатору контролируется заданное значение входного сигнала в соответствии с таблицей Д.1.

**ВНИМАНИЕ!** При выполнении работ по п. Д.3.2 и п. Д.3.3 выходное напряжение ПП-63 должно оставаться неизменным.

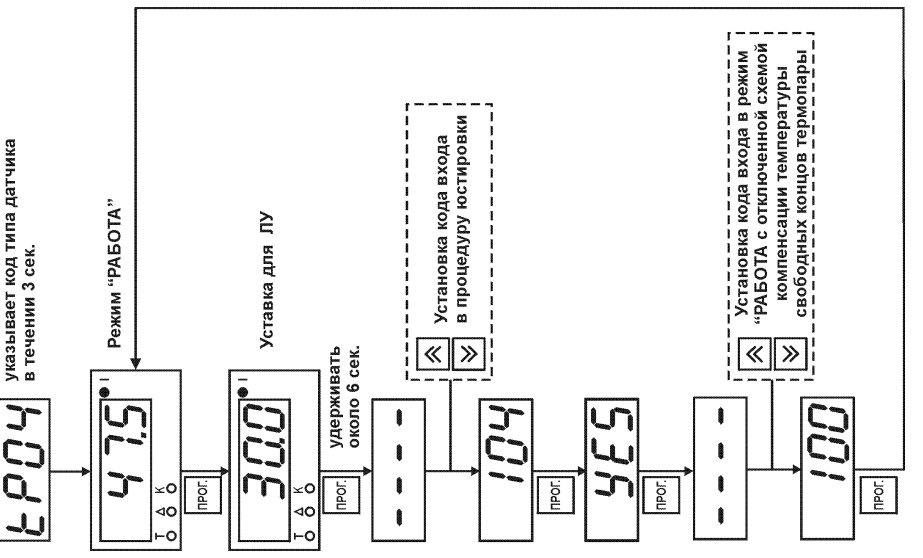

Рисунок Д.4 **Рисунок Д.4**

#### **Таблица Д.1**

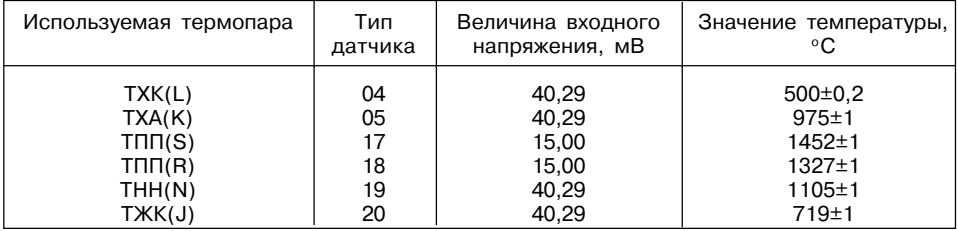

Д.3.4. Снять питание с прибора. Отключить от входа сигнал потенциометра и подклю= чить вместо него свободные концы термопары, соответствующей типу входного устройства прибора, рабочий спай которой помещен в сосуд с водно=ледовой смесью (температура  $0$  °C).

Д.3.5. Подать питание на прибор. Установить в параметре **b0-1** значение, соответствующее типу подключенной термопары. После прогрева прибора (примерно через 20 мин после подачи питания) произвести юстировку схемы компенсации температуры свободных концов термопары, выполнив действия в порядке и в последовательности, указанной на рисунке Д.5.

Д.3.6. Проверить результат юстировки. Контролировать по цифровому индикатору значение температуры рабочего спая подключенной к прибору термопары, равное 0 °С. Предел допустимой абсолютной погрешности ±1 °С.

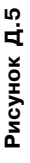

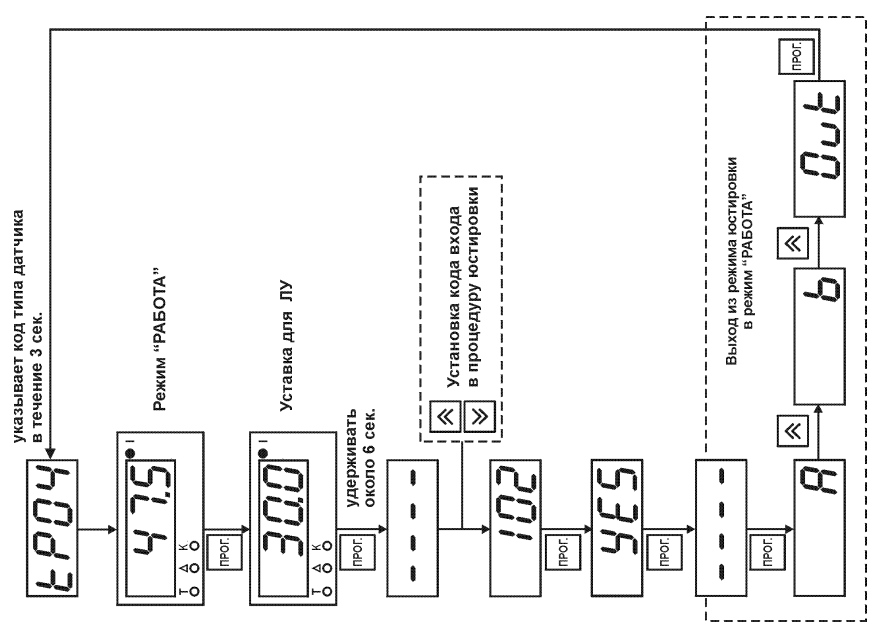

#### **Д.4. Юстировка приборов ТРМ1 при работе с унифицированными сигналами постоянного тока**

Д.4.1. Подключить ко входу ТРМ1 вместо датчика прибор для поверки вольтметров В1=12, подготовленный к работе в режиме калибратора токов (рисунок Д.6). Установить на калибраторе выходной ток 20,00 мА.

**Примечание** – В приборах ТРМ1А=Д.АТ.Х подключение калибратора токов производить к контактам 6(+) и 5(–).

Д.4.2. Подать питание на прибор. Не менее чем через 15…20 с произвести юстировку прибора, для чего выполнить действия в порядке и последовательности, указанных на рисунке Д.2.

Д.4.3. Проверить результат юстировки. Контролировать по цифровому индикатору показания, соответствующие максимальному значению выходного сигнала датчика, установ= ленные в параметре **b1-6**, с допуском ±0,2%. Юстировка прибора окончена.

**Д.5. Юстировка приборов ТРМ1 при работе с сигналами постоянного напряжения**

Д.5.1. Подключить ко входу ТРМ1 вместо датчика прибор для поверки вольтметров В1=12, подготовленный к работе в режиме калибратора напряжения (рисунок Д.7). Установить на калибраторе выходное напряжение 1,00 В.

**Примечание** – В приборах ТРМ1А=Д.АН.Х подключение калибратора напряжения производить к контактам 6(+) и 5(–).

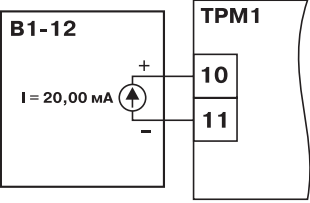

**Рисунок Д.6**

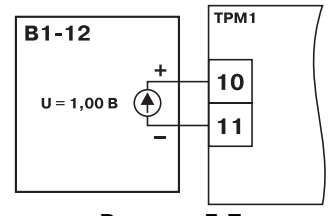

**Рисунок Д.7**
Д.5.2. Подать питание на прибор. Не менее чем через 15…20 с произвести юстировку прибора, для чего выполнить действия в порядке и последовательности, указанных на рисунке Д.2.

Д.5.3. Проверить результат юстировки. Контролировать по цифровому индикатору показания, соответствующие максимальному значению выходного сигнала датчика, уста= новленные в параметре **b16**, с допуском ±0,2%. Юстировка прибора окончена.

**Д.6. Юстировка выходных цифроаналоговых преобразователей (ЦАП) "пара** метр-ток" 4...20 мА в модификациях **ТРМ1Х-Х.Х.И** 

Д.6.1. Подключить к выходу юстируемого ЦАП нагрузку R<sub>u</sub>, ограничивающий резистор R<sub>am</sub> и источник питания напряжением 18...30 В постоянного тока. Подключение производить по соответствующим схемам, приведенным в *прил. Б*. В качестве R<sub>u</sub> использовать магазин сопротивлений P4831 или подобный ему с классом точности не хуже 0,05.

Ограничивающий резистор R<sub>orp</sub> должен быть рассчитан в соответствии с п. 3.1.5.3. Для питания ЦАП может быть использован встроенный в прибор источник питания.

Измерение выходного тока ЦАП производить при помощи прибора для поверки вольтметров В1=12, подготовленного к работе в режиме миллиамперметра.

Установить на магазине значение сопротивления 500,0 Ом.

Подайте питание на прибор. Через 10...15 с на цифровом индикаторе ТРМ1 отобразится текущее значение измеряемой величины.

· Прибор находится в режиме РАБОТА. На цифровом индикаторе отображается текущее значение измеряемой величины.

- Нажмите кнопку прог кратковременно (около 1 с). На индикаторе появится значение уставки первого канала.
- Нажмите кнопку прог и удерживайте ее около 6 с. На индикаторе появятся горизонтальные прочерки.

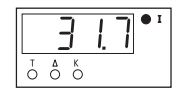

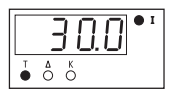

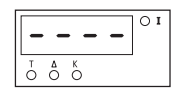

Д.6.2. Юстировка минимального значения (4 мА) выходного тока ЦАП

Задайте кнопками  $\boxed{\triangle}$  и  $\boxed{\vee}$  значение кода юстировки 200:

Нажмите кнопку <sup>|</sup> прог. На цифровом индикаторе ТРМ1 появится нулевое значение параметра подбора, соответствующее минимально возможному значению выходного тока ЦАП.

 $\cdot$  Кнопками  $\left| \right\rangle$  и  $\left| \right\rangle$  на лицевой панели ТРМ1 установите такое значение параметра подбора на индикаторе ТРМ1, чтобы падение напряжения на магазине сопротивлений было равно 2,00 В ±0,2% (что соответствует минимальному току ЦАП 4 мА).

Это значение контролируется по индикатору вольтметра В1-12 Одно нажатие кнопки  $|\hat{\boldsymbol{\times}}|$  и увеличивает, а нажатие кнопки  $|\hat{\boldsymbol{\times}}$ уменьшает значение выходного тока примерно на 20 мкА (10 мВ).

• Нажмите кнопку прог На индикаторе появятся горизонтальные прочерки.

Д.6.3. Юстировка максимального значения (20 мА) выходного тока ЦАП

 $\cdot$  Задайте кнопками  $|\hat{\mathbf{x}}|$  и  $|\hat{\mathbf{y}}|$ значение кода юстировки 201:

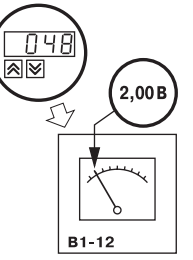

 $\cdot$  Нажмите кнопку  $|$ прог $|$ . На цифровом индикаторе ТРМ1 появится нулевое значение параметра подбора, соответствующее максимально возможному значению выходного тока ЦАП1.

• Кнопками  $|\hat{\mathbf{x}}|$  и  $|\hat{\mathbf{y}}|$  на лицевой панели ТРМ1 установите такое значение параметра подбора на индикаторе ТРМ1, чтобы падение напряжения на магазине сопротивлений было равно 10,00 В ±0,2% (что соответствует максимальному току ЦАП 20 мА). Это значение контролируется по индикатору вольтметра В1=12.

Одно нажатие кнопки  $\left|\bigotimes\right|$ увеличивает, а нажатие кнопки  $\left|\bigvee\right|$ уменьшает значение выходного тока на 16 мкА (10 мВ).

 $\cdot$  Нажмите кнопку прог. На индикаторе появятся горизонтальные прочерки.

Д.6.4. Выход из процедуры юстировки ЦАП

Нажмите кнопку прог. Вы попадете в меню ПРОГРАММИРУЕМЫХ ПАРАМЕТРОВ.

На индикаторе появится обозначение группы А.

 $\cdot$  Нажмите 2 раза кнопку  $\left|\bigotimes\right|$ . На индикаторе появится обозначение выхода из режима программирования *out*.

• Нажмите кнопку прог Цифровой индикатор в течение 3 секунд показывает код датчика, при этом горят все четыре светодиода. После этого прибор перейдет в режим РАБОТА.

10.00

R1-12

## ПРИЛОЖЕНИЕ Е

## Список возможных неисправностей и способы их устранения

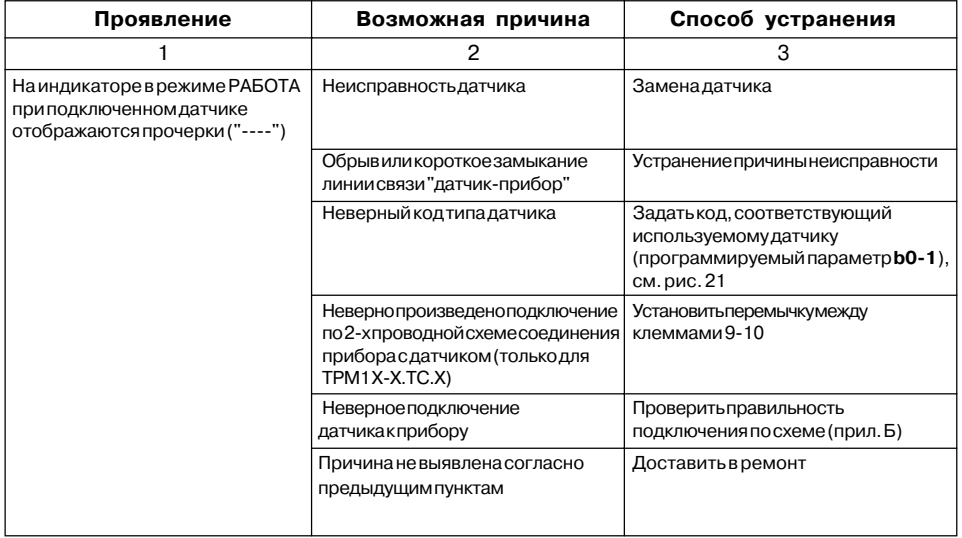

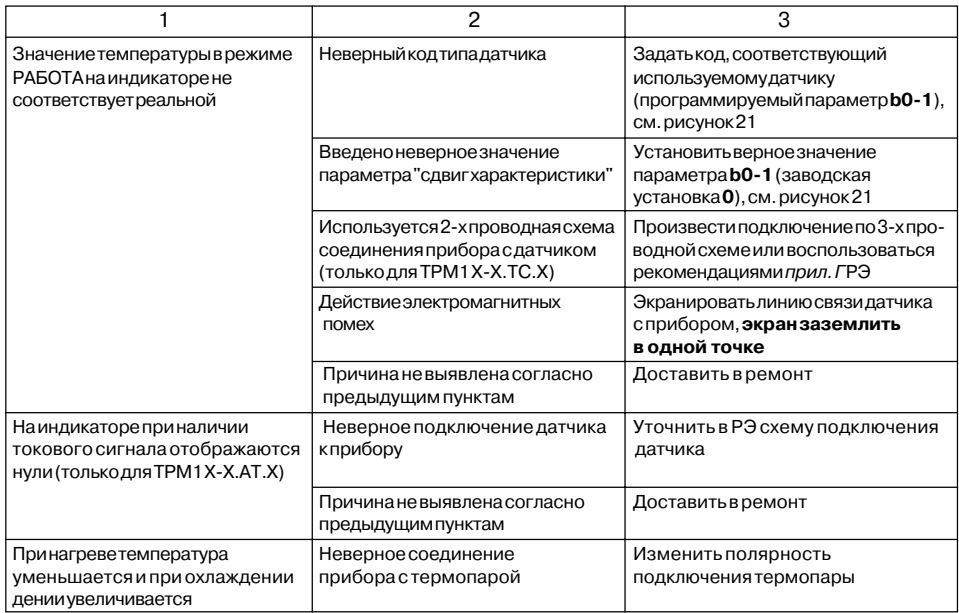

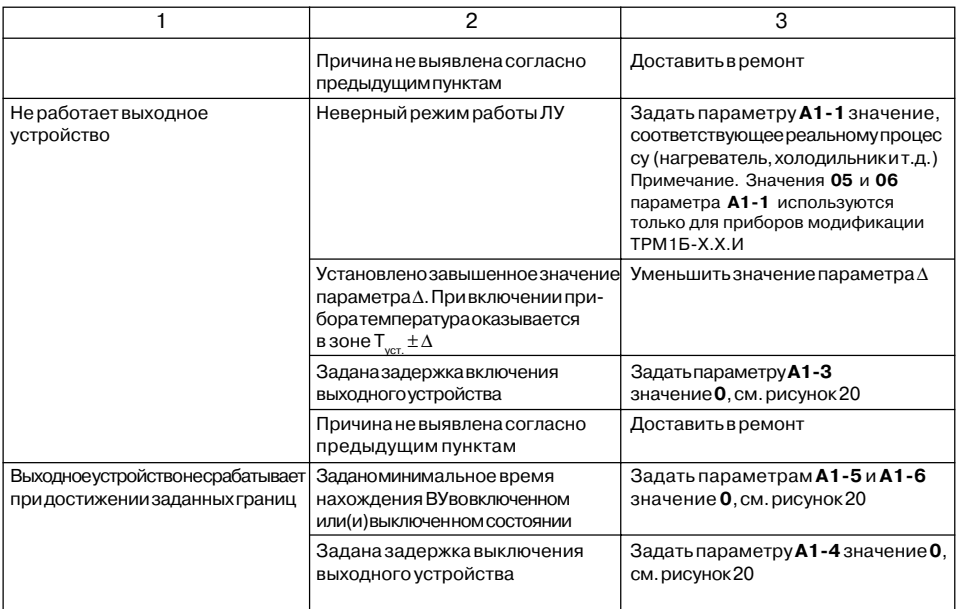

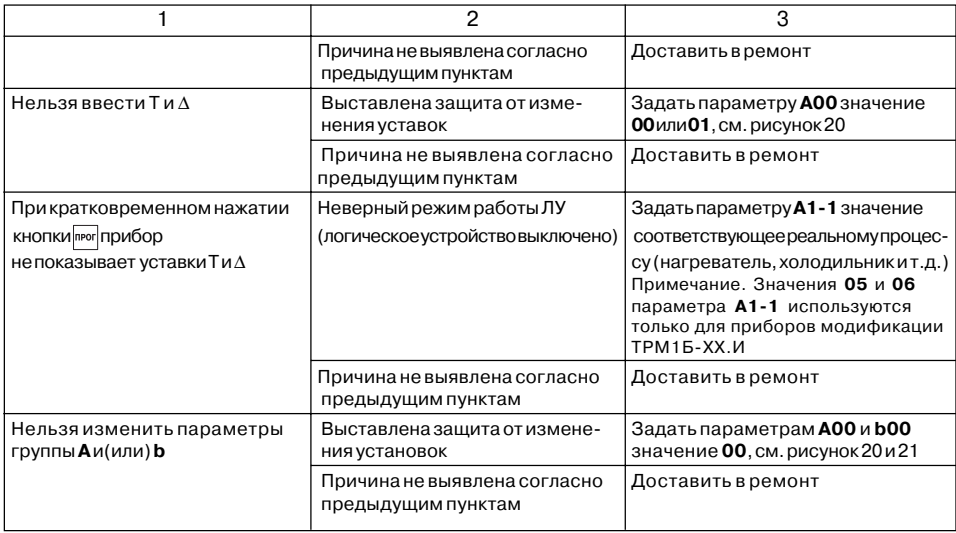

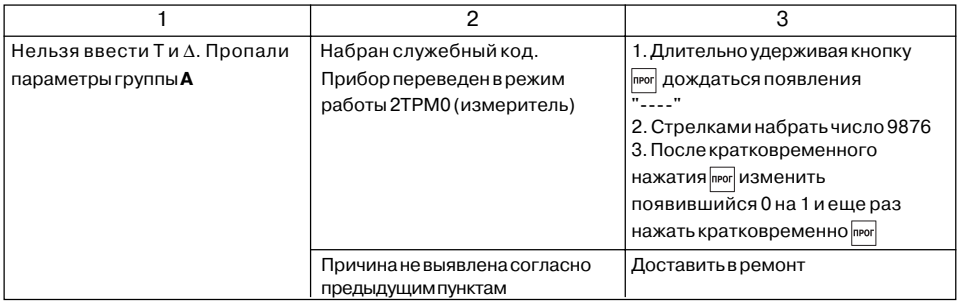

## Лист регистрации изменений

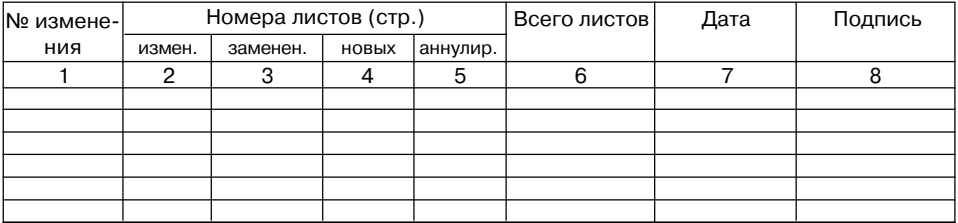

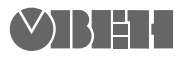

Центральный офис: 111024, Москва, 2я ул. Энтузиастов, д. 5, корп. 5 Тел.: (495) 221-60-64 (многоканальный) Факс: (495) 728-41-45 www.owen.ruОтдел сбыта: sales@owen.ru Группа тех. поддержки: support@owen.ru

> Рег. № 1317Заказ